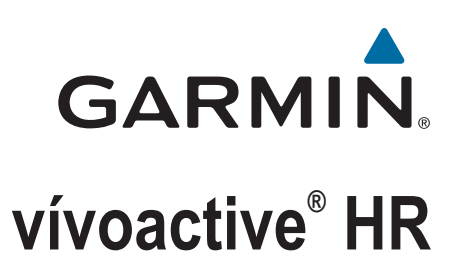

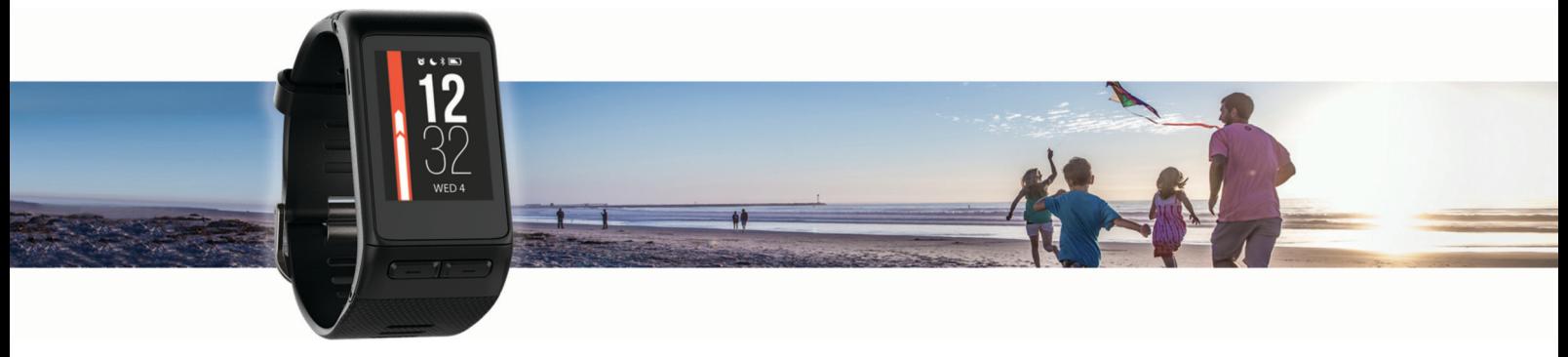

Manual del usuario

#### © 2020 Garmin Ltd. o sus subsidiarias

Todos los derechos reservados. De acuerdo con las leyes de copyright, este manual no podrá copiarse, total o parcialmente, sin el consentimiento por escrito de Garmin. Garmin se reserva el derecho a cambiar o mejorar sus productos y a realizar modificaciones en el contenido de este manual sin la obligación de comunicar a ninguna persona u organización tales modificaciones o mejoras. Visita [www.garmin.com](http://www.garmin.com) para ver actualizaciones e información adicional sobre el uso de este producto.

Garmin®, el logotipo de Garmin, ANT+®, Auto Lap®, Auto Pause®, Edge®, VIRB® y vívoactive® son marcas comerciales de Garmin Ltd. o sus subsidiarias, registradas en Estados Unidos y en otros países. Connect IQ™, Garmin Connect™, Garmin Express™, Garmin Move IQ™, tempe™, Varia™ y Varia Vision™ son marcas comerciales de Garmin Ltd. o sus subsidiarias. Estas marcas comerciales no se podrán utilizar sin autorización expresa de Garmin.

American Heart Association® es una marca comercial registrada de American Heart Association, Inc. Android™ es una marca comercial de Google, Inc. Apple® y Mac® son marcas comerciales de Apple Inc., registradas en Estados Unidos y en otros países. La marca y el logotipo de Bluetooth® son propiedad de Bluetooth SIG, Inc. y se utilizan bajo licencia por Garmin. Análisis de frecuencia cardiaca avanzado de Firstbeat. Windows® es una marca comercial registrada de Microsoft Corporation en Estados Unidos y en otros países. Otras marcas y nombres comerciales pertenecen a sus respectivos propietarios.

Este producto puede contener una biblioteca (Kiss FFT) con licencia BSD de 3 cláusulas de Mark Borgerding<http://opensource.org/licenses/BSD-3-Clause>.

Este producto cuenta con la certificación ANT+®. Visita [www.thisisant.com/directory](http://www.thisisant.com/directory) para obtener una lista de productos y aplicaciones compatibles.

Número de modelo: A03765

COFETEL/IFT: RCPGAVI16-0435

# **Contenido**

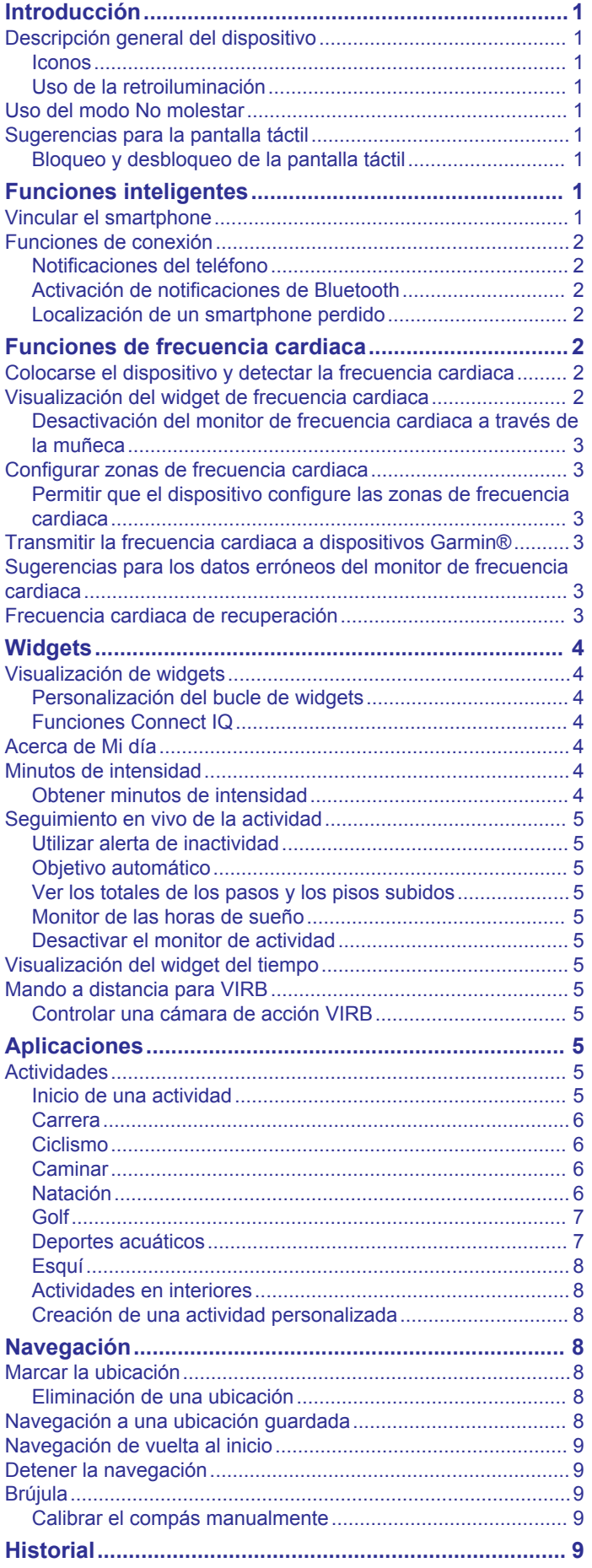

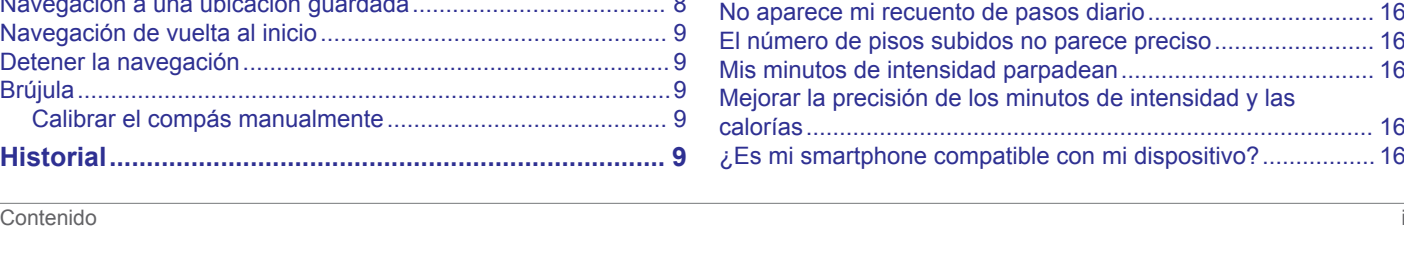

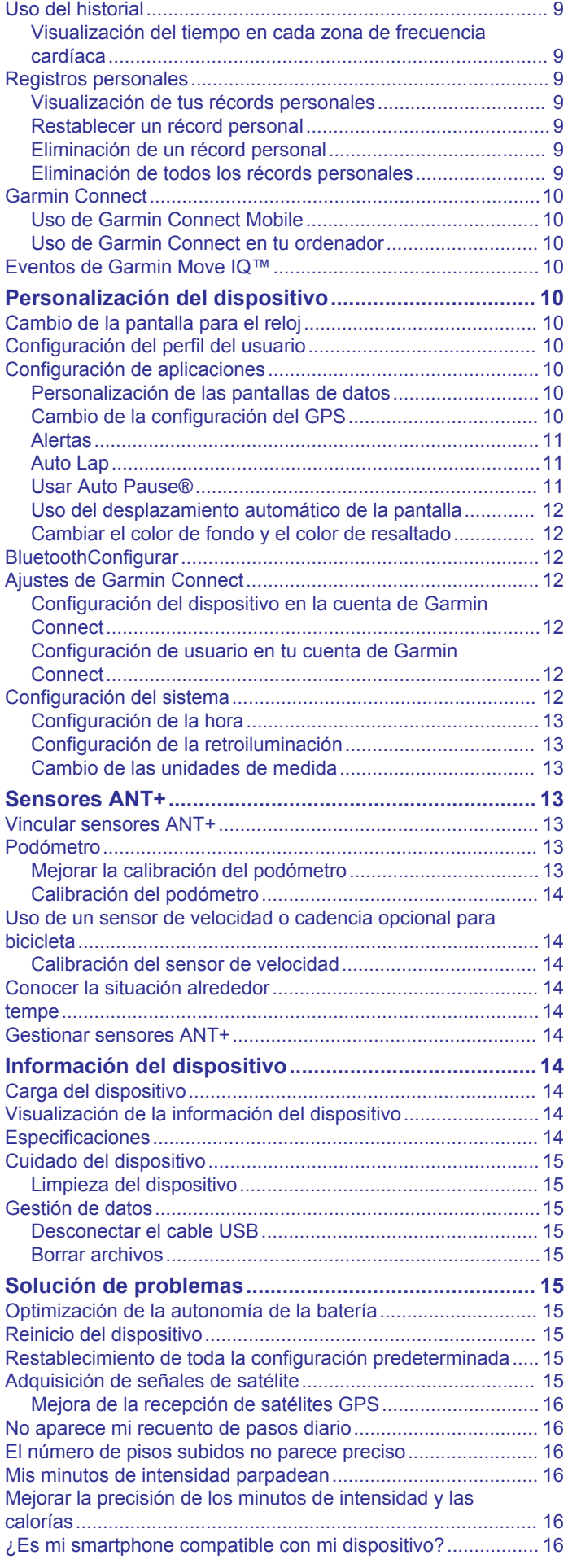

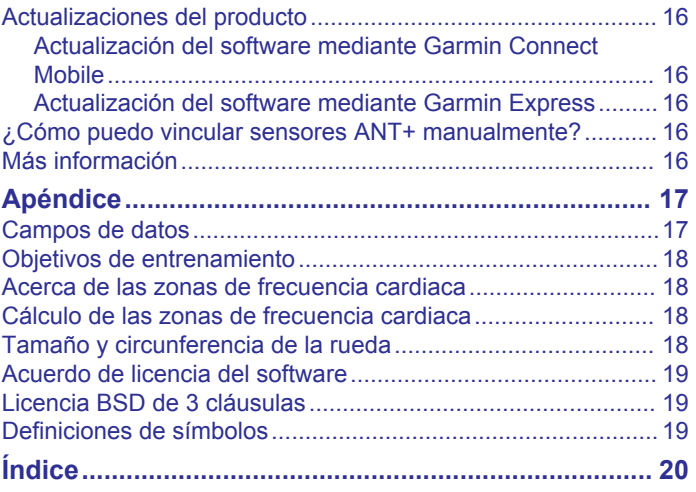

# **Introducción**

# **ADVERTENCIA**

<span id="page-4-0"></span>Consulta la guía *Información importante sobre el producto y tu seguridad* que se incluye en la caja del producto y en la que encontrarás advertencias e información importante sobre el producto.

Consulta siempre a tu médico antes de empezar o modificar cualquier programa de ejercicios.

# **Descripción general del dispositivo**

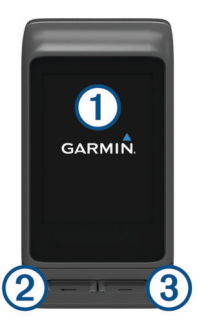

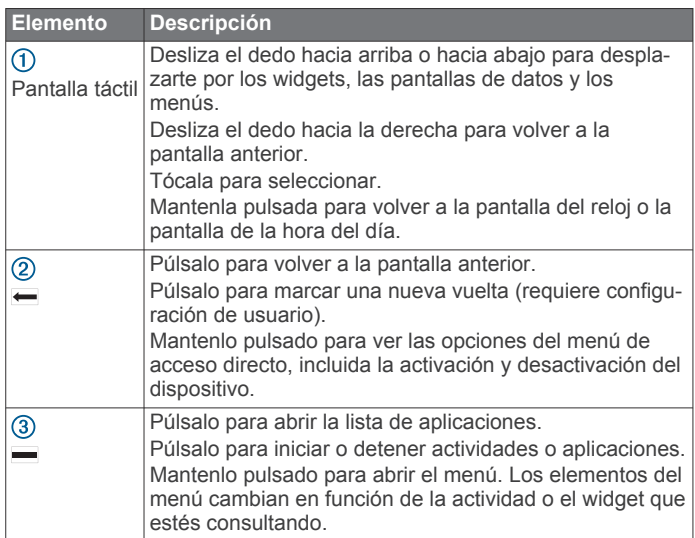

#### **Iconos**

Si el icono parpadea, significa que el dispositivo está buscando señal. Si el icono permanece fijo, significa que se ha encontrado señal o que el sensor está conectado.

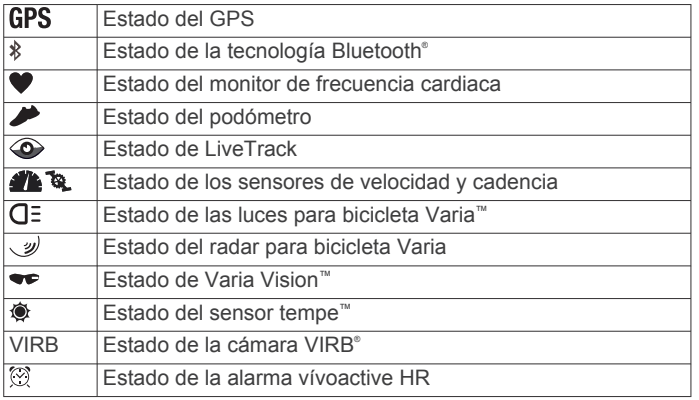

### **Uso de la retroiluminación**

• En cualquier momento, toca la pantalla táctil o desliza el dedo sobre ella para activar la retroiluminación.

**NOTA:** las alertas y los mensajes activan la retroiluminación automáticamente.

- Ajusta el brillo de la retroiluminación (*[Configuración del](#page-15-0) sistema*[, página 12](#page-15-0)).
- Personaliza la configuración de la retroiluminación (*[Configuración de la retroiluminación](#page-16-0)*, página 13).

# **Uso del modo No molestar**

Puedes utilizar el modo No molestar para desactivar los tonos, las vibraciones y la retroiluminación de las alertas y las notificaciones. Por ejemplo, puedes utilizar este modo cuando vayas a dormir o a ver una película.

**NOTA:** el dispositivo activa automáticamente el modo No molestar durante tu horas de sueño habituales. Puedes definir tus horas de sueño habituales en la configuración de usuario de tu cuenta de Garmin Connect™.

- **1** Mantén pulsado  $\leftarrow$ .
- **2** Selecciona **No molestar**.

**SUGERENCIA:** para salir del modo No molestar, mantén  $pulsado \leftarrow y$  selecciona No molestar.

# **Sugerencias para la pantalla táctil**

- En la pantalla del reloj, desliza el dedo hacia arriba o hacia abajo para desplazarte por los widgets del dispositivo.
- Antes de iniciar el cronómetro de una actividad, mantén pulsado un campo de datos para modificarlo.
- Durante una actividad, desliza el dedo hacia arriba o hacia abajo para ver la siguiente pantalla de datos.
- Durante una actividad, mantén pulsada la pantalla táctil para ver la pantalla del reloj y los widgets.
- Desliza el dedo hacia arriba o hacia abajo para desplazarte por los widgets y los menús.
- Haz que cada selección de menú sea una acción claramente diferenciada.

### **Bloqueo y desbloqueo de la pantalla táctil**

Puedes bloquear la pantalla táctil para evitar toques involuntarios cuando no la estés utilizando.

- 1 Mantén pulsado  $\leftarrow$ .
- **2** Selecciona **Bloquear dispositivo**.
- **3** Pulsa una tecla para desbloquear el dispositivo.

# **Funciones inteligentes**

### **Vincular el smartphone**

Para utilizar las funciones de conexión del dispositivo vívoactive HR, debe vincularse directamente a través de la aplicación Garmin Connect Mobile y no desde la configuración de Bluetooth de tu smartphone.

- **1** Desde la tienda de aplicaciones de tu smartphone, instala y abre la aplicación Garmin Connect Mobile.
- 2 Mantén pulsado e para encender el dispositivo.

La primera vez que enciendas el dispositivo, deberás seleccionar el idioma del dispositivo. En la siguiente pantalla, se te pedirá que realices la vinculación con tu smartphone.

**SUGERENCIA:** puedes mantener pulsado v seleccionar **Configuración** > **Bluetooth** para acceder manualmente al modo de vinculación.

- **3** Selecciona una de las opciones para añadir el dispositivo a tu cuenta de Garmin Connect:
	- Si es el primer dispositivo que vinculas con la aplicación Garmin Connect Mobile, sigue las instrucciones que aparecen en pantalla.
	- Si ya has vinculado anteriormente otro dispositivo con la aplicación Garmin Connect Mobile, en el menú de configuración, selecciona **Dispositivos Garmin** > **Añadir**

<span id="page-5-0"></span>**dispositivo** y sigue las instrucciones que aparecen en pantalla.

Tras vincularlo correctamente, aparece un mensaje y tu dispositivo se sincroniza automáticamente con tu smartphone.

# **Funciones de conexión**

Las funciones de conexión están disponibles para tu dispositivo vívoactive HR cuando se conecta el dispositivo a un smartphone compatible con tecnología inalámbrica Bluetooth. Algunas funciones requieren la instalación de la aplicación Garmin Connect Mobile en el smartphone conectado. Visita [www.garmin.com/apps](http://www.garmin.com/apps) para obtener más información.

- **Notificaciones del teléfono**: muestra notificaciones y mensajes del teléfono en tu dispositivo vívoactive HR.
- **LiveTrack**: permite que tus familiares y amigos puedan seguir tus competiciones y actividades de entrenamiento en tiempo real. Puedes invitar a tus seguidores a través del correo electrónico o de las redes sociales, lo que les permitirá ver tus datos en tiempo real en una página de seguimiento de Garmin Connect.
- **Carga de actividades en Garmin Connect**: envía tu actividad de forma automática a tu cuenta de Garmin Connect en cuanto terminas de grabarla.
- **Connect IQ™**: te permite ampliar las funciones del dispositivo con nuevas pantallas para el reloj, widgets, aplicaciones y campos de datos.

# **Notificaciones del teléfono**

Para recibir las notificaciones del teléfono, es necesario vincular un smartphone compatible con el dispositivo vívoactive HR. Cuando tu teléfono recibe mensajes, se envían notificaciones a tu dispositivo.

# **Activación de notificaciones de Bluetooth**

Antes de activar las notificaciones, debes vincular el dispositivo vívoactive HR con un dispositivo móvil compatible (*[Vincular el](#page-4-0)  [smartphone](#page-4-0)*, página 1).

- 1 Mantén pulsado ...
- **2** Selecciona **Configuración** > **Bluetooth** > **Notificaciones inteligentes**.
- **3** Selecciona **Durante la actividad** para configurar las preferencias de las notificaciones que se muestran mientras se registra una actividad.
- **4** Selecciona una preferencia para las notificaciones.
- **5** Selecciona **No durante la actividad** para configurar las preferencias de las notificaciones que se muestran mientras el dispositivo está en modo reloj.
- **6** Selecciona una preferencia para las notificaciones.
- **7** Selecciona **Tiempo de espera**.
- **8** Selecciona la duración del tiempo de espera.

# *Visualización de las notificaciones*

- **1** Desde la pantalla del reloj, desliza el dedo hacia arriba o hacia abajo para ver el widget de notificaciones.
- **2** Selecciona una notificación.

Puedes tocar la pantalla táctil para ver la notificación completa.

**3** Selecciona  $\leftarrow$  para volver a la pantalla anterior.

# *Gestión de las notificaciones*

Puedes utilizar tu smartphone compatible para gestionar las notificaciones que aparecen en tu dispositivo vívoactive HR.

Selecciona una opción:

• Si empleas un dispositivo Apple® , ajusta la configuración del centro de notificaciones en tu smartphone para seleccionar los elementos que se mostrarán en el dispositivo.

• Si empleas un dispositivo Android™, ajusta la configuración de la aplicación en Garmin Connect Mobile para seleccionar los elementos que se mostrarán en el dispositivo.

# *Desactivar la tecnología Bluetooth*

- **1** Mantén pulsado -
- **2** Selecciona **Configuración** > **Bluetooth** > **Estado** > **Desactivado** para desactivar la tecnología inalámbrica Bluetooth en el dispositivo vívoactive HR.

Consulta el manual del usuario de tu dispositivo móvil para desactivar la tecnología inalámbrica Bluetooth del dispositivo móvil.

# **Localización de un smartphone perdido**

Puedes utilizar esta función para localizar un dispositivo móvil perdido que se haya vinculado mediante la tecnología inalámbrica Bluetooth y que se encuentre en ese momento dentro del alcance.

1 Selecciona  $\equiv$ 

# **2** Selecciona **Buscar mi teléfono**.

El dispositivo vívoactive HR empezará a buscar el dispositivo móvil vinculado. Aparecerán unas barras en la pantalla del dispositivo vívoactive HR que se corresponden con la intensidad de la señal de Bluetooth y sonará una alerta en el dispositivo móvil.

**3** Pulsa  $\leftarrow$  para dejar de buscar.

# **Funciones de frecuencia cardiaca**

El dispositivo vívoactive HR incluye un monitor de frecuencia cardiaca a través de la muñeca y también es compatible con los monitores de frecuencia cardiaca ANT+® para el pecho. Puedes ver los datos de frecuencia cardiaca a través de la muñeca en el widget de frecuencia cardiaca. Cuando hay disponibles datos de frecuencia cardiaca a través de la muñeca y datos de frecuencia cardiaca ANT+, el dispositivo utiliza los datos de frecuencia cardiaca ANT+. Tienes que disponer de un monitor de frecuencia cardiaca para utilizar las funciones que se describen en esta sección.

# **Colocarse el dispositivo y detectar la frecuencia cardiaca**

• Ponte el dispositivo vívoactive HR en la muñeca. **NOTA:** el dispositivo debe quedar ajustado pero cómodo y no debe moverse durante la carrera o el ejercicio.

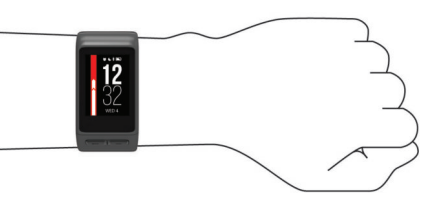

**NOTA:** el sensor de frecuencia cardiaca está ubicado en la parte trasera del dispositivo.

• Consulta *[Sugerencias para los datos erróneos del monitor de](#page-6-0) [frecuencia cardiaca](#page-6-0)*, página 3 para obtener más información sobre la frecuencia cardiaca a través de la muñeca.

# **Visualización del widget de frecuencia cardiaca**

El widget muestra tu frecuencia cardiaca actual en pulsaciones por minuto (ppm), la frecuencia cardiaca en reposo más baja para ese día y una gráfica de tu frecuencia cardiaca.

**1** En la pantalla del reloj, desliza el dedo hacia abajo.

<span id="page-6-0"></span>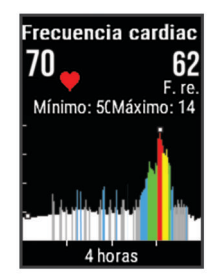

**2** Toca la pantalla táctil para ver el valor de tu frecuencia cardiaca media en reposo de los últimos 7 días.

#### **Desactivación del monitor de frecuencia cardiaca a través de la muñeca**

Para vívoactive HR, el valor predeterminado para el parámetro Frecuencia cardiaca es Automático. El dispositivo utiliza automáticamente el monitor de frecuencia cardiaca a través de la muñeca a menos que se vincule un monitor de frecuencia cardiaca ANT+ al dispositivo.

- 1 Mantén pulsado -
- **2** Selecciona **Configuración** > **Sensores** > **Frecuencia cardiaca** > **Desactivado**.

# **Configurar zonas de frecuencia cardiaca**

El dispositivo utiliza la información de tu perfil de usuario de la configuración inicial para establecer las zonas de frecuencia cardiaca predeterminadas. El dispositivo cuenta con diferentes zonas de frecuencia cardiaca para carrera y para ciclismo. Para obtener datos más precisos sobre las calorías durante tu actividad, define tu frecuencia cardiaca máxima. También puedes establecer cada zona de frecuencia cardiaca e introducir tu frecuencia cardiaca en reposo manualmente. Puedes ajustar las zonas manualmente en el dispositivo o a través de tu cuenta de Garmin Connect.

- 1 Mantén pulsado -
- **2** Selecciona **Configuración** > **Perfil del usuario** > **Zonas de FC**.
- **3** Selecciona **Predeterminado** para ver los valores predeterminados (opcional).

Los valores predeterminados pueden aplicarse a carreras y ciclismo.

- **4** Selecciona **Carrera** o **Ciclismo**.
- **5** Selecciona **Preferencia** > **Definir valores**.
- **6** Selecciona **Según**.
- **7** Selecciona una opción:
	- Selecciona **PPM** para consultar y editar las zonas en pulsaciones por minuto.
	- Selecciona **% de FC máxima** para consultar y editar las zonas como porcentaje de tu frecuencia cardiaca máxima.
	- Selecciona **%FCR** para ver y editar las zonas como porcentaje de tu frecuencia cardiaca de reserva (frecuencia cardiaca máxima menos frecuencia cardiaca en reposo).
- **8** Selecciona **Frecuencia cardiaca máxima** e introduce tu frecuencia cardiaca máxima.
- **9** Selecciona una zona e introduce un valor para cada zona.
- **10**Selecciona **FC en reposo** e introduce tu frecuencia cardiaca en reposo.

#### **Permitir que el dispositivo configure las zonas de frecuencia cardiaca**

La configuración predeterminada permite al dispositivo detectar la frecuencia cardiaca máxima y configurar las zonas de frecuencia cardiaca como porcentaje de tu frecuencia cardiaca máxima.

- Comprueba que la configuración del perfil del usuario es precisa (*[Configuración del perfil del usuario](#page-13-0)*, página 10).
- Corre a menudo con el monitor de frecuencia cardiaca a través de la muñeca o para el pecho.
- Prueba algunos de los planes de entrenamiento disponibles en tu cuenta de Garmin Connect.
- Visualiza tus tendencias de frecuencia cardiaca y tiempos de zonas utilizando tu cuenta de Garmin Connect.

# **Transmitir la frecuencia cardiaca a dispositivos Garmin®**

Puedes transmitir tus datos de frecuencia cardiaca de tu dispositivo vívoactive HR y visualizarlos en dispositivos Garmin vinculados. Por ejemplo, puedes transmitir tus datos de frecuencia cardiaca a un dispositivo Edge® mientras pedaleas o una cámara de acción VIRB durante una actividad.

**NOTA:** la transmisión de datos de frecuencia cardiaca reduce la autonomía de la batería.

- 1 Mantén pulsado -
- **2** Selecciona **Configuración** > **Sensores** > **Frecuencia cardiaca**.
- **3** Selecciona una opción:
	- Selecciona **Transmisión durante la actividad** para transmitir la frecuencia cardiaca durante actividades cronometradas (*[Inicio de una actividad](#page-8-0)*, página 5).
	- Selecciona **Transmitir** para comenzar a transmitir los datos de frecuencia cardiaca en el momento.
- **4** Vincula tu dispositivo vívoactive HR con tu dispositivo Garmin ANT+ compatible.

**NOTA:** las instrucciones de vinculación varían en función del dispositivo de Garmincompatible. Consulta el manual del usuario.

# **Sugerencias para los datos erróneos del monitor de frecuencia cardiaca**

Si los datos del monitor de frecuencia cardiaca son incorrectos o no aparecen, puedes probar con estas sugerencias.

- Limpia y seca el brazo antes de colocarte el dispositivo.
- Evita utilizar protección solar, crema y repelente de insectos bajo el dispositivo.
- Evita rayar el sensor de frecuencia cardiaca situado en la parte posterior del dispositivo.
- Ponte el dispositivo en la muñeca. El dispositivo debe quedar ajustado pero cómodo.
- Espera a que el icono  $\blacktriangledown$  se llene antes de empezar la actividad.
- Calienta de 5 a 10 minutos y consigue una lectura de la frecuencia cardiaca antes de empezar la actividad. **NOTA:** en entornos fríos, calienta en interiores.
- Aclara el dispositivo con agua limpia después de cada sesión de entrenamiento.

# **Frecuencia cardiaca de recuperación**

Si estás entrenando con un sensor de frecuencia cardiaca en la muñeca o un monitor de frecuencia cardiaca para el pecho compatible, puedes ver el valor de tu frecuencia cardiaca de recuperación después de cada actividad. La frecuencia cardiaca de recuperación es la diferencia entre la frecuencia cardiaca mientras haces ejercicio y la frecuencia cardiaca dos minutos después de haber parado de hacer ejercicio. Por ejemplo, después de una típica carrera de entrenamiento, paras el temporizador. Tu frecuencia cardiaca es de 140 ppm. Tras dos minutos sin actividad o de enfriamiento, tu frecuencia cardiaca es de 90 ppm. Tu frecuencia cardiaca de recuperación es de

<span id="page-7-0"></span>50 ppm (140 menos 90). Algunos estudios han relacionado la frecuencia cardiaca de recuperación con la salud cardiaca. Por lo general, cuanto mayor es el número, más sano está el corazón.

**SUGERENCIA:** para unos resultados óptimos deberías dejar de moverte durante dos minutos mientras el dispositivo calcula el valor de tu frecuencia cardiaca de recuperación. Puedes guardar o descartar la actividad después de que aparezca este valor.

# **Widgets**

El dispositivo incluye widgets para que puedas visualizar la información más importante de forma rápida. Determinados widgets requieren que se establezca una conexión a un smartphone compatible mediante Bluetooth.

Algunos widgets no son visibles de forma predeterminada. Puedes añadirlos al bucle de widgets de forma manual.

- **Notificaciones**: te informa de las llamadas y mensajes de texto entrantes, las actualizaciones de las redes sociales y mucho más según la configuración de notificaciones de tu smartphone.
- **Calendario**: muestra los próximos eventos registrados en el calendario de tu smartphone.
- **Controles de música**: proporciona control del reproductor de música para tu smartphone.
- **El tiempo**: muestra la temperatura actual y la previsión del tiempo.
- **Mi día**: muestra un resumen dinámico de tu actividad para el día actual. Las métricas incluyen tu última actividad registrada, los minutos de intensidad, los pisos subidos, los pasos, las calorías quemadas y mucho más.
- **Pasos**: realiza un seguimiento diario del recuento de pasos, del objetivo de pasos y de la distancia recorrida.
- **Minutos de intensidad**: registra el tiempo dedicado a la participación en actividades de intensidad moderada a fuerte, el objetivo de minutos de intensidad semanal y el progreso respecto al objetivo.
- **Frecuencia cardiaca**: muestra tu frecuencia cardiaca actual en pulsaciones por minuto (ppm), la frecuencia cardiaca en reposo más baja de ese día y una gráfica de tu frecuencia cardiaca.
- **Último deporte**: muestra un breve resumen del último deporte registrado y la distancia total de la semana.
- **Controles de VIRB**: proporciona controles de cámara cuando tienes un dispositivo VIRB vinculado con tu dispositivo vívoactive HR.

**Calorías**: muestra la información sobre calorías del día actual.

**Golf**: muestra información de golf del último recorrido.

# **Visualización de widgets**

En la pantalla del reloj, desliza el dedo hacia arriba o hacia abajo.

### **Personalización del bucle de widgets**

- 1 Mantén pulsado ...
- **2** Selecciona **Configuración** > **Widgets**.
- **3** Selecciona una opción:
	- Selecciona un elemento para mostrarlo u ocultarlo en la lista de aplicaciones o para reorganizar la lista de aplicaciones.
	- Selecciona **Añadir widgets** para añadir un elemento al bucle de widgets.

# **Funciones Connect IQ**

Puedes añadir funciones Connect IQ al reloj de Garmin u otros proveedores a través de la aplicación Garmin Connect Mobile. Puedes personalizar tu dispositivo con pantallas para el reloj, campos de datos, widgets y aplicaciones.

- **Pantallas para el reloj**: te permiten personalizar la apariencia del reloj.
- **Campos de datos de**: te permiten descargar nuevos campos para mostrar los datos del sensor, la actividad y el historial de nuevas y distintas maneras. Puedes añadir campos de datos de Connect IQ a las páginas y funciones integradas.
- **Widgets**: ofrecen información de un vistazo, incluidos los datos y las notificaciones del sensor.
- **Aplicaciones**: añaden nuevas funciones interactivas al reloj, como nuevos tipos de actividades de fitness y al aire libre.

#### *Descarga de funciones de Connect IQ*

Para poder descargar funciones de Connect IQ de la aplicación Garmin Connect Mobile, debes vincular tu dispositivo vívoactive HR con tu smartphone.

- **1** En la configuración de la aplicación Garmin Connect Mobile, selecciona **Tienda Connect IQ**.
- **2** Si es necesario, selecciona tu dispositivo.
- **3** Selecciona una función Connect IQ.
- **4** Sigue las instrucciones que se muestran en la pantalla.

#### *Descargar funciones Connect IQ desde tu ordenador*

- **1** Conecta el dispositivo al ordenador mediante un cable USB.
- **2** Visita [garminconnect.com](http://www.garminconnect.com) y regístrate.
- **3** Desde el widget del dispositivo, selecciona **Tienda Connect IQ**.
- **4** Selecciona una función Connect IQ y descárgala.
- **5** Sigue las instrucciones que se muestran en la pantalla.

# **Acerca de Mi día**

El widget Mi día es una instantánea diaria de tu actividad. Se trata de un resumen dinámico que se actualiza a lo largo del día. En el mismo momento en el que subas un tramo de escaleras o registres una actividad, los datos aparecerán en el widget. Las métricas incluyen los datos más recientes de los deportes registrados, los minutos de intensidad de la semana, los pisos subidos, los pasos, las calorías quemadas, etc. Puedes tocar la pantalla táctil para seleccionar una opción y mejorar la precisión o ver más métricas.

# **Minutos de intensidad**

Para mejorar la salud, organizaciones como los Centers for Disease Control and Prevention de Estados Unidos, la American Heart Association<sup>®</sup> y la Organización Mundial de la Salud recomiendan al menos 150 minutos a la semana de actividad de intensidad moderada, como caminar enérgicamente, o 75 minutos a la semana de actividad de intensidad alta, como correr.

El dispositivo supervisa la intensidad de tus actividades y realiza un seguimiento del tiempo dedicado a participar en actividades de intensidad moderada a alta (se requieren datos de frecuencia cardiaca para cuantificar la intensidad alta). Puedes entrenar para alcanzar tu objetivo de minutos de intensidad semanal participando en al menos 10 minutos consecutivos de actividades de intensidad moderada a fuerte. El dispositivo suma el número de minutos de actividad de intensidad moderada al número de minutos de actividad de intensidad alta. Para realizar la suma, el total de minutos de intensidad alta se duplica.

### **Obtener minutos de intensidad**

El dispositivo vívoactive HR calcula los minutos de intensidad comparando los datos de frecuencia cardiaca durante una

<span id="page-8-0"></span>actividad con la frecuencia cardiaca media en reposo. Si la frecuencia cardiaca está desactivada, el dispositivo calcula los minutos de intensidad moderada analizando los pasos por minuto.

- Para que el cálculo de los minutos de intensidad sea lo más preciso posible, inicia una actividad cronometrada.
- Haz ejercicio durante al menos 10 minutos consecutivos a un nivel de intensidad moderada o alta.

# **Seguimiento en vivo de la actividad**

#### **Utilizar alerta de inactividad**

Permanecer sentado durante mucho tiempo puede provocar cambios metabólicos no deseados. La alerta de inactividad te recuerda que necesitas moverte. Tras una hora de inactividad, aparecen el mensaje Muévete y la barra roja. Se añadirán nuevos segmentos cada 15 minutos de inactividad. El dispositivo también vibra si la vibración está activada (*[Configuración del sistema](#page-15-0)*, página 12).

Ve a dar un paseo corto (al menos un par de minutos) para restablecer la alerta de inactividad.

#### **Objetivo automático**

El dispositivo crea automáticamente un objetivo de pasos diario basado en tus niveles previos de actividad. A medida que te mueves durante el día, el dispositivo mostrará el progreso hacia tu objetivo diario  $<sup>1</sup>$ .</sup>

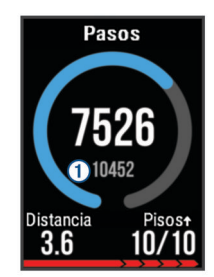

Si decides no utilizar la función de objetivo automático, puedes definir un objetivo de pasos personalizado en tu cuenta de Garmin Connect.

#### **Ver los totales de los pasos y los pisos subidos**

- **1** Desde la pantalla del reloj, desliza el dedo hacia arriba o hacia abajo para ver el widget de pasos.
- **2** Toca la pantalla táctil para ver los totales de pasos diarios de los últimos siete días.
- **3** Desliza el dedo hacia arriba para ver los pisos subidos y bajados diarios.

#### **Monitor de las horas de sueño**

Mientras duermes, el dispositivo supervisa tus movimientos. Las estadísticas de sueño incluyen las horas totales de sueño, los niveles de sueño y el movimiento durante el sueño. Puedes definir tus horas de sueño habituales en la configuración de usuario de tu cuenta de Garmin Connect. Puedes ver tus estadísticas de sueño en tu cuenta de Garmin Connect .

#### **Desactivar el monitor de actividad**

Al desactivar el monitor de actividad, los pasos, los pisos subidos, los minutos de intensidad, el seguimiento de las horas de sueño y los eventos de Move IQ no se registran.

- 1 Mantén pulsado ...
- **2** Selecciona **Configuración** > **Seguimiento en vivo de la actividad** > **Estado** > **Desactivado**.

# **Visualización del widget del tiempo**

**1** Desde la pantalla del reloj, desliza el dedo para ver el widget del tiempo.

- **2** Toca la pantalla táctil para ver los datos del tiempo diarios y de cada hora.
- **3** Desplázate hasta abajo para ver los datos del tiempo diarios.

# **Mando a distancia para VIRB**

La función de mando a distancia para VIRB te permite controlar la cámara VIRB con tu dispositivo. Visita [www.garmin.com/VIRB](http://www.garmin.com/VIRB) para adquirir una cámara de acción VIRB.

#### **Controlar una cámara de acción VIRB**

Para poder utilizar la función de mando a distancia para VIRB, debes activar la configuración del mando de la cámara VIRB. Consulta el *Manual del usuario de la serie VIRB* para obtener más información. También debes configurar el widget VIRB para que aparezca en el bucle de widgets (*[Personalización del](#page-7-0)  [bucle de widgets](#page-7-0)*, página 4).

- **1** Enciende la cámara VIRB.
- **2** En el dispositivo vívoactive HR, desliza el dedo para ver el widget VIRB.
- **3** Espera a que el dispositivo se conecte a la cámara VIRB.
- **4** Selecciona una opción:
	- Para grabar vídeo, toca la pantalla táctil.
		- El contador del vídeo aparece en la pantalla de vívoactive HR.
	- Toca la pantalla táctil para detener la grabación de vídeo.
	- Para realizar una fotografía, desliza el dedo hacia la derecha y toca la pantalla táctil.

# **Aplicaciones**

Puedes seleccionar *para ver las aplicaciones del dispositivo*. Determinadas aplicaciones requieren que se establezca una conexión a un smartphone compatible mediante Bluetooth.

- **Actividades**: el dispositivo incluye aplicaciones preinstaladas para actividades al aire libre y de fitness. Entre otras, se incluyen aplicaciones para carrera, ciclismo, natación, golf y muchas más.
- **Buscar mi teléfono**: puedes utilizar esta aplicación preinstalada para localizar un teléfono que se haya perdido y que esté vinculado a tu dispositivo mediante la tecnología inalámbrica Bluetooth.

# **Actividades**

El dispositivo se puede utilizar para actividades deportivas, de fitness, en interiores y exteriores. Al iniciar una actividad, el dispositivo muestra y registra los datos de los sensores. Puedes guardar actividades y compartirlas con la comunidad de Garmin Connect.

También puedes añadir aplicaciones de actividades de Connect IQ a tu dispositivo utilizando tu cuenta Garmin Connect (*[Funciones Connect IQ](#page-7-0)*, página 4).

#### **Inicio de una actividad**

Cuando inicias una actividad, el GPS se activa automáticamente (si es necesario).

- 1 Selecciona ...
- **2** Selecciona una actividad.
- **3** Si es necesario, espera a que el dispositivo se conecte a los sensores ANT+.
- **4** Si la actividad requiere GPS, sal al exterior y espera hasta que el dispositivo localice satélites.
- **5** Espera hasta que  $\blacktriangledown$  deje de parpadear y aparezca un mensaje.
- **6** Selecciona para iniciar el cronómetro.

<span id="page-9-0"></span>**NOTA:** el dispositivo no registra los datos de la actividad hasta que no se inicia el temporizador.

#### *Activar el botón de vuelta*

Puedes personalizar **-** para que funcione como botón de vuelta durante actividades cronometradas, como carreras o recorridos en bicicleta.

- 1 Selecciona ...
- **2** Selecciona una actividad.

**NOTA:** esta función no está disponible para todas las actividades.

- **3** Mantén pulsado -
- **4** Selecciona el nombre de la actividad en la parte superior de la pantalla.
- **5** Selecciona **Vueltas** > **Botón Lap**.

El botón de vuelta permanecerá encendido durante la actividad seleccionada hasta que lo desactives.

#### *Detener una actividad*

1 Selecciona  $-$ 

- **2** Selecciona una opción:
	- Para quardar y consultar la actividad, selecciona  $\sqrt{\cdot}$ .
	- Para descartar la actividad y volver al modo reloj, selecciona $X$ .

**NOTA:** si no guardas la actividad de forma manual, el dispositivo la guarda automáticamente transcurridos 25 minutos.

#### **Carrera**

#### *Salir a correr*

Para poder utilizar un sensor ANT+ para la carrera, debes vincular el sensor con el dispositivo (*[Vincular sensores ANT+](#page-16-0)*, [página 13\)](#page-16-0).

- **1** Colócate los sensores ANT+, como el podómetro o el monitor de frecuencia cardiaca (opcional).
- 2 Selecciona  $=$
- **3** Selecciona **Carrera**.
- **4** Si utilizas sensores ANT+ opcionales, espera hasta que el dispositivo se conecte a los mismos.
- **5** Sal al exterior y espera hasta que el dispositivo localice satélites.
- **6** Selecciona para iniciar el cronómetro.

Solo se puede registrar un historial mientras el cronómetro está en marcha.

- **7** Inicia tu actividad.
- 8 Selecciona **-** para registrar las vueltas (opcional) (*[Auto Lap](#page-14-0)*, [página 11\)](#page-14-0).
- **9** Desliza hacia arriba o hacia abajo para desplazarte por las pantallas de datos.
- **10**Una vez completada la actividad, pulsa  $\rightarrow \rightarrow \rightarrow$  para guardar la actividad.

### **Ciclismo**

#### *Realización de un recorrido*

Para poder utilizar un sensor ANT+ para ciclismo, debes vincular el sensor con el dispositivo (*[Vincular sensores ANT+](#page-16-0)*, [página 13\)](#page-16-0).

- **1** Vincula los sensores ANT+, como el monitor de frecuencia cardiaca, de velocidad o de cadencia (opcional).
- 2 Selecciona ...
- **3** Selecciona **Bici**.
- **4** Si utilizas sensores ANT+ opcionales, espera hasta que el dispositivo se conecte a los mismos.
- **5** Sal al exterior y espera hasta que el dispositivo localice satélites.
- **6** Selecciona **para iniciar el cronómetro.**
- Solo se puede registrar un historial mientras el cronómetro está en marcha.
- **7** Inicia tu actividad.
- **8** Desliza hacia arriba o hacia abajo para desplazarte por las pantallas de datos.
- **9** Una vez completada la actividad, pulsa  $\rightarrow \rightarrow \rightarrow \rightarrow$  para guardar la actividad.

#### **Caminar**

#### *Salir a caminar*

Para poder utilizar un sensor ANT+ para caminar, debes vincular el sensor con el dispositivo (*[Vincular sensores ANT+](#page-16-0)*, [página 13](#page-16-0)).

- **1** Colócate los sensores ANT+, como el podómetro o el monitor de frecuencia cardiaca (opcional).
- 2 Selecciona  $=$
- **3** Selecciona **Paseo**.
- **4** Si utilizas sensores ANT+ opcionales, espera hasta que el dispositivo se conecte a los mismos.
- **5** Sal al exterior y espera hasta que el dispositivo localice satélites.
- **6** Selecciona para iniciar el cronómetro. Solo se puede registrar un historial mientras el cronómetro está en marcha.
- **7** Inicia tu actividad.
- **8** Desliza hacia arriba o hacia abajo para desplazarte por las pantallas de datos.
- **9** Una vez completada la actividad, pulsa  $\rightarrow \rightarrow \rightarrow$  para guardar la actividad.

#### **Natación**

#### *AVISO*

El dispositivo está diseñado para la natación en superficie. Practicar submarinismo con el dispositivo puede dañar el producto y anulará la garantía.

**NOTA:** el dispositivo no puede guardar datos de frecuencia cardiaca mientras nadas.

#### *Natación en piscina*

**NOTA:** la frecuencia cardiaca no se puede medir durante la práctica de natación.

- 1 Selecciona ...
- **2** Selecciona **Nat. piscina**.
- **3** Selecciona el tamaño de la piscina o introduce un tamaño personalizado.
- **4** Selecciona para iniciar el cronómetro.

Solo se puede registrar un historial mientras el cronómetro está en marcha.

**5** Inicia tu actividad.

El dispositivo registra automáticamente los intervalos de natación y los largos.

**6** Al realizar un descanso, selecciona **para poner en pausa** el cronómetro de intervalos.

El color de la pantalla se invierte y aparece la pantalla de descanso.

- **7** Selecciona **←** para reiniciar el cronómetro de intervalos.
- 8 Cuando acabes la actividad, selecciona y selecciona  $\checkmark$ .

#### *Configuración del tamaño de piscina*

1 Selecciona -

- <span id="page-10-0"></span>**2** Selecciona **Nat. piscina**.
- **3** Mantén pulsado -
- **4** Selecciona el nombre de la actividad en la parte superior de la pantalla.
- **5** Selecciona **Tamaño de piscina**.
- **6** Selecciona el tamaño de la piscina o introduce un tamaño personalizado.

#### *Terminología de natación*

**Largo**: un recorrido de un extremo a otro de la piscina.

- **Intervalo**: uno o varios largos consecutivos. Después de hacer un descanso, comienza un intervalo nuevo.
- **Brazada**: se cuenta una brazada cada vez que el brazo que lleva el dispositivo realiza un ciclo completo.
- **Swolf**: tu puntuación swolf es la suma del tiempo que se tarda en hacer un largo de piscina más el número de brazadas necesarias para el mismo. Por ejemplo, 30 segundos y 15 brazadas equivalen a una puntuación swolf de 45. Swolf es una medida de eficacia en la natación y al igual que en el golf, cuanto menor es la puntuación, mejor.

### **Golf**

### *Jugar al golf*

Antes de jugar en un campo por primera vez, debes descargarlo desde la aplicación Garmin Connect Mobile (*[Funciones de](#page-5-0) conexión*[, página 2\)](#page-5-0). Los campos descargados mediante la aplicación Garmin Connect Mobile se actualizan automáticamente.

- 1 Selecciona -
- **2** Selecciona **Golf**.
- **3** Sal al exterior y espera hasta que el dispositivo localice satélites.
- **4** Selecciona un campo de golf.

Puedes desplazarte por las pantallas de datos de cada hoyo. El dispositivo realiza la transición automáticamente al pasar al siguiente hoyo.

**5** Cuando acabes la actividad, mantén pulsado v selecciona **Finalizar recorrido**.

### *Información sobre el hoyo*

Dado que las ubicaciones del banderín varían, el dispositivo calcula la distancia a la zona delantera, el centro y la zona trasera del green y no a la ubicación real del banderín.

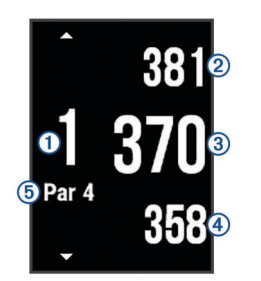

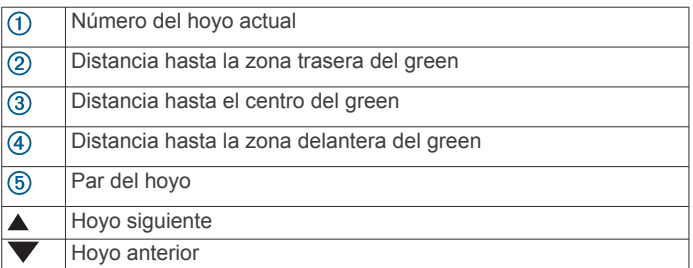

#### *Visualización de las distancias de aproximación y del dogleg*

Puedes ver una lista con las distancias de aproximación y del dogleg para los hoyos de par 4 y 5.

Desliza el dedo hacia la izquierda o hacia la derecha hasta que aparezca la información de distancias de aproximación y del dogleg.

**NOTA:** las distancias se eliminan de la lista a medida que las pasas de largo.

#### *Uso del cuentakilómetros*

Puedes utilizar el cuentakilómetros para registrar el tiempo, la distancia recorrida y los pasos efectuados. El cuentakilómetros se inicia y se detiene automáticamente al iniciar o finalizar un recorrido.

- **1** Desliza el dedo hacia la izquierda o hacia la derecha hasta que el cuentakilómetros aparezca.
- **2** Si es necesario, mantén pulsado y selecciona Rest. **cuentakilóm.** para poner el cuentakilómetros a cero.

### *Registro de la puntuación*

- **1** En la pantalla de información de hoyos, mantén pulsado ...
- **2** Selecciona **Comenzar puntuación**.
- La tarjeta de puntuación aparece cuando estás en el green.
- $3$  Selecciona  $-$  o  $+$  para ajustar la puntuación.
- 4 Selecciona  $\checkmark$ . Se actualiza la puntuación total.

### *Revisión de puntuaciones*

- 1 En la pantalla de información de hoyos, mantén pulsado ...
- **2** Selecciona **Tarjeta de puntuación** y, a continuación, selecciona un hoyo.
- **3** Selecciona  $\equiv$  o  $\pmb{\div}$  para cambiar la puntuación de ese hoyo.

# 4 Selecciona  $\checkmark$ .

Se actualiza la puntuación total.

#### *Medición de la distancia de un golpe*

- **1** Efectúa un golpe y observa dónde aterriza la pelota.
- 2 Selecciona  $-$
- **3** Camina o conduce hasta la pelota.

La distancia se restablece automáticamente al pasar al siguiente hoyo.

**4** Si es necesario, mantén pulsado y selecciona **Nuevo golpe** para restablecer la distancia en cualquier momento.

# **Deportes acuáticos**

#### *Iniciar una actividad de remo*

- **1** Selecciona .
- **2** Selecciona **Remo**.
- **3** Sal al exterior y espera hasta que el dispositivo localice satélites.
- **4** Selecciona para iniciar el cronómetro.
- Solo se puede registrar un historial mientras el temporizador está en marcha.
- **5** Inicia tu actividad.
- **6** Desliza hacia arriba o hacia abajo para desplazarte por las pantallas de datos.
- **7** Una vez completada la actividad, pulsa  $\rightarrow \rightarrow \rightarrow \rightarrow$  para guardar la actividad.

#### *Iniciar una actividad de surf de remo*

- 1 Selecciona  $\equiv$
- **2** Selecciona **Paddle surf**.
- **3** Sal al exterior y espera hasta que el dispositivo localice satélites.
- <span id="page-11-0"></span>4 Selecciona para iniciar el cronómetro. Solo se puede registrar un historial mientras el temporizador está en marcha.
- **5** Inicia tu actividad.
- **6** Desliza hacia arriba o hacia abajo para desplazarte por las pantallas de datos.
- **7** Una vez completada la actividad, pulsa  $\rightarrow \rightarrow \rightarrow$  para guardar la actividad.

### **Esquí**

#### *Práctica de esquí de fondo*

- 1 Selecciona -
- **2** Selecciona **Esquí de fondo**.
- **3** Sal al exterior y espera hasta que el dispositivo localice satélites.
- 4 Selecciona para iniciar el cronómetro. Solo se puede registrar un historial mientras el temporizador está en marcha.
- **5** Inicia tu actividad.
- **6** Desliza hacia arriba o hacia abajo para desplazarte por las pantallas de datos.
- **7** Una vez completada la actividad, pulsa  $\rightarrow \rightarrow \rightarrow$  para guardar la actividad.

#### *Práctica de esquí de descenso o de snowboard*

- 1 Selecciona  $=$
- **2** Selecciona **Esquí/Snow**.
- **3** Sal al exterior y espera hasta que el dispositivo localice satélites.
- 4 Selecciona para iniciar el cronómetro.

Solo se puede registrar un historial mientras el temporizador está en marcha.

**5** Inicia tu actividad.

La función Actividad automática está activada de forma predeterminada. Esta función guarda automáticamente las pistas de esquí nuevas según tu movimiento. El temporizador se pausa cuando detienes el descenso y cuando subes al telesilla. El temporizador sigue pausado durante el recorrido en telesilla.

- **6** Si es necesario, reanuda el descenso para reiniciar el temporizador.
- **7** Desliza hacia arriba o hacia abajo para desplazarte por las pantallas de datos.
- **8** Una vez completada la actividad, pulsa  $\rightarrow \rightarrow \rightarrow \rightarrow$  para guardar la actividad.

### **Actividades en interiores**

El dispositivo vívoactive HR se puede utilizar para los entrenamientos en interiores, como correr en una pista de interior o usar una bicicleta estática. El GPS se desactiva para las actividades en interiores.

Cuando corres o caminas con el GPS desactivado, la velocidad, la distancia y la cadencia se calculan mediante el acelerómetro del dispositivo. El acelerómetro se calibra automáticamente. La precisión de los datos relativos a la velocidad, la distancia y la cadencia aumenta tras realizar unas cuantas carreras o paseos en exteriores utilizando el GPS.

**SUGERENCIA:** sujetarse a los pasamanos de la cinta de correr reduce la precisión. Puedes utilizar un podómetro opcional para registrar el ritmo, la distancia y la cadencia.

Cuando haces ciclismo con el GPS desactivado, los datos de velocidad y distancia no están disponibles a menos que dispongas de un sensor opcional que envíe los datos de velocidad y distancia al dispositivo (como un sensor de velocidad o cadencia).

### **Creación de una actividad personalizada**

- 1 Selecciona -
- **2** Selecciona **Añadir nuevo**.
- **3** Selecciona una plantilla de actividad.
- **4** Selecciona un color para el resaltado.
- **5** Selecciona un nombre.

Los nombres de actividad duplicados incluyen un número. Por ejemplo, Caminar(2).

- **6** Selecciona una opción:
	- Selecciona **Usar predeterminados** para crear tu actividad personalizada a partir de la configuración predeterminada del sistema.
	- Selecciona una copia de una actividad existente para crear tu actividad personalizada a partir de una de tus actividades guardadas.

#### *Personalizar la lista de aplicaciones*

- 1 Mantén pulsado ...
- **2** Selecciona **Configuración** > **Aplicaciones**.
- **3** Selecciona una opción:
	- Selecciona un elemento para mostrarlo u ocultarlo en la lista de aplicaciones o para reorganizar la lista de aplicaciones.
	- Selecciona **Añadir aplicaciones** para añadir un elemento a la lista de aplicaciones.

# **Navegación**

Puedes usar las funciones de navegación GPS del dispositivo para guardar ubicaciones, navegar a ubicaciones y volver al punto de inicio.

# **Marcar la ubicación**

Una ubicación es un punto que se registra y se almacena en el dispositivo. Si deseas recordar puntos de referencia o volver a un lugar determinado, puedes marcar una ubicación.

- **1** Ve al lugar en el que deseas marcar una ubicación.
- 2 Mantén pulsado  $=$
- **3** Selecciona **Navegación** > **Guardar ubicación**.

Aparece la información sobre la ubicación.

4 Selecciona ...

### **Eliminación de una ubicación**

1 Mantén pulsado ...

- **2** Selecciona **Navegación** > **Ubicaciones guardadas**.
- **3** Selecciona una ubicación.
- **4** Selecciona **Borrar** > **Sí**.

# **Navegación a una ubicación guardada**

Para poder navegar hacia una ubicación guardada, tu dispositivo debe localizar los satélites.

- 1 Mantén pulsado -
- **2** Selecciona **Navegación** > **Ubicaciones guardadas**.
- **3** Selecciona una ubicación y, a continuación, **Ir a**.
- **4** Selecciona una actividad.

Aparece la brújula.

**5** Avanza.

La flecha de la brújula señala hacia la ubicación guardada. **SUGERENCIA:** para una navegación más precisa, orienta el dispositivo hacia la dirección en la que vas a desplazarte.

**6** Selecciona para iniciar el cronómetro.

# <span id="page-12-0"></span>**Navegación de vuelta al inicio**

Para poder navegar de vuelta al inicio, debes localizar satélites, iniciar el temporizador y comenzar la actividad.

En cualquier momento de la actividad, puedes volver a la ubicación de inicio. Por ejemplo, si estás corriendo en una ciudad nueva y no estás seguro de cómo volver al inicio del sendero o al hotel, puedes navegar de regreso a la ubicación inicial. Esta función no está disponible para todas las actividades.

- 1 Mantén pulsado -
- **2** Selecciona **Navegación** > **Volver al inicio**.
- Aparece la brújula.
- **3** Avanza.

La brújula señala hacia el punto de inicio.

**SUGERENCIA:** para una navegación más precisa, orienta el dispositivo hacia la dirección en la que vas a desplazarte.

# **Detener la navegación**

- 1 Mantén pulsado ...
- **2** Selecciona **Detener navegación**.

# **Brújula**

El dispositivo cuenta con una brújula de tres ejes con calibración automática. Las funciones de la brújula y su presentación cambian en función de tu actividad, de si está activado el GPS y de si te estás dirigiendo a un destino.

#### **Calibrar el compás manualmente**

#### *AVISO*

Calibra la brújula electrónica en exteriores. Para mejorar la precisión, no te coloques cerca de objetos que influyan en campos magnéticos, tales como vehículos, edificios y tendidos eléctricos.

El dispositivo ya se ha calibrado en fábrica y utiliza la calibración automática por defecto. Si el funcionamiento de la brújula es irregular, por ejemplo, tras haber recorrido largas distancias o tras cambios de temperatura extremos, podrás calibrarla manualmente.

- 1 Mantén pulsado  $\equiv$
- **2** Selecciona **Configuración** > **Sensores** > **Brújula** > **Calibrar**  > **Iniciar**.
- **3** Sigue las instrucciones que se muestran en la pantalla. **SUGERENCIA:** mueve la muñeca realizando una pequeña figura en forma de ocho hasta que aparezca un mensaje.

# **Historial**

Tu dispositivo almacena datos de control de frecuencia cardiaca y seguimiento en vivo de la actividad de hasta 14 días y hasta siete actividades cronometradas. Puedes ver tus siete últimas actividades cronometradas en tu dispositivo. Puedes sincronizar tus datos para ver actividades ilimitadas y datos del seguimiento en vivo de la actividad y el control de frecuencia cardiaca en tu cuenta de Garmin Connect (*[Uso de Garmin Connect Mobile](#page-13-0)*, [página 10\)](#page-13-0) (*[Uso de Garmin Connect en tu ordenador](#page-13-0)*, [página 10\)](#page-13-0).

Cuando la memoria del dispositivo se llena, se sobrescriben los datos más antiguos.

# **Uso del historial**

- 1 Mantén pulsado ...
- **2** Selecciona **Historial**.
- **3** Selecciona una actividad.
- **4** Selecciona una opción:
	- Selecciona **Detalles** para ver información adicional sobre la actividad.
	- Selecciona **Vueltas** para seleccionar una vuelta y ver información adicional sobre la misma.
	- Selecciona **Borrar** para borrar la actividad seleccionada.

#### **Visualización del tiempo en cada zona de frecuencia cardíaca**

Antes de poder ver los datos de la zona de frecuencia cardíaca, debes completar una actividad con frecuencia cardiaca y guardarla.

La visualización del tiempo en cada zona de frecuencia cardíaca puede ayudarte a ajustar la intensidad del entrenamiento.

- 1 Mantén pulsado ...
- **2** Selecciona **Historial**.
- **3** Selecciona una actividad.
- **4** Selecciona **Tiempo en zonas**.

# **Registros personales**

Cuando finalizas una actividad, el dispositivo muestra todos los registros personales nuevos que hayas conseguido en esa actividad. Los registros personales incluyen el mejor tiempo conseguido en diferentes carreras y la carrera o el recorrido más largo que hayas realizado.

#### **Visualización de tus récords personales**

- 1 Mantén pulsado ...
- **2** Selecciona **Configuración** > **Récords**.
- **3** Selecciona un deporte.
- **4** Selecciona un registro.
- **5** Selecciona **Ver registro**.

#### **Restablecer un récord personal**

Puedes restablecer el valor inicial de cada récord personal.

- 1 Mantén pulsado -
- **2** Selecciona **Configuración** > **Récords**.
- **3** Selecciona un deporte.
- **4** Selecciona un registro.
- **5** Selecciona **Anterior** > **Sí**. **NOTA:** con esta acción no se borra ninguna actividad guardada.

#### **Eliminación de un récord personal**

- 1 Mantén pulsado ...
- **2** Selecciona **Configuración** > **Récords**.
- **3** Selecciona un deporte.
- **4** Selecciona un registro.
- **5** Selecciona **Suprimir registro** > **Sí**. **NOTA:** con esta acción no se borra ninguna actividad guardada.

#### **Eliminación de todos los récords personales**

- 1 Mantén pulsado ...
- **2** Selecciona **Configuración** > **Récords**.
- **3** Selecciona un deporte.
- **4** Selecciona un registro.
- **5** Selecciona **Suprimir todos los registros** > **Sí**. **NOTA:** con esta acción no se borra ninguna actividad guardada.

# <span id="page-13-0"></span>**Garmin Connect**

Puedes mantenerte en contacto con tus amigos en tu cuenta de Garmin Connect. Garmin Connect te ofrece las herramientas para analizar, compartir y realizar el seguimiento de datos, y también para animaros entre compañeros. Registra los eventos que tengan lugar en tu activo estilo de vida, como carreras, paseos, recorridos, natación, excursiones, partidas de golf y mucho más. Garmin Connect es también tu dispositivo de seguimiento de actividad basado en estadísticas en línea donde podrás analizar y compartir todos tus recorridos de golf. Para registrarte y obtener una cuenta gratuita, visita [www.garminconnect.com/start.](http://www.garminconnect.com/start)

- **Guarda tus actividades**: una vez que hayas finalizado una actividad cronometrada y la hayas guardado en tu dispositivo, podrás cargarla en tu cuenta de Garmin Connect y almacenarla durante todo el tiempo que desees.
- **Analiza tus datos**: puedes consultar información más detallada sobre tus actividades de fitness y al aire libre, entre otros datos, el tiempo, la distancia, la frecuencia cardiaca, las calorías quemadas y la cadencia, además de un mapa de vista aérea y tablas de ritmo y velocidad. También puedes ver información detallada sobre tus partidos de golf, como tarjetas de puntuación, estadísticas e información sobre el campo. Además, tienes la opción de acceder a informes personalizables.

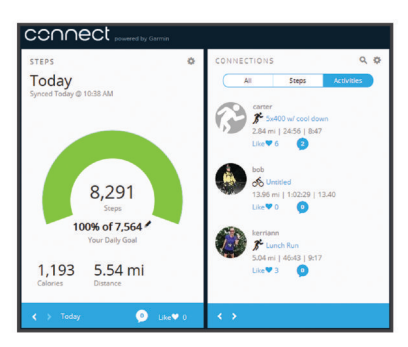

- **Controla tu progreso**: podrás hacer el seguimiento de tus pasos diarios, participar en una competición amistosa con tus contactos y alcanzar tus objetivos.
- **Comparte tus actividades**: puedes estar en contacto con tus amigos y seguir las actividades de cada uno de ellos o publicar enlaces a tus actividades en tus redes sociales favoritas.
- **Gestiona tu configuración**: puedes personalizar la configuración de tu dispositivo y los ajustes de usuario en tu cuenta de Garmin Connect.
- **Accede a la tienda Connect IQ**: puedes descargar aplicaciones, pantallas para el reloj, campos de datos y widgets.

### **Uso de Garmin Connect Mobile**

Puedes cargar todos los datos de tu actividad a tu cuenta Garmin Connect para un análisis completo. Con tu cuenta Garmin Connect, puedes ver un mapa de tu actividad y compartir tus actividades con tus amigos. Puedes activar la carga automática en la aplicación Garmin Connect Mobile.

- **1** En el menú de configuración de la aplicación Garmin Connect Mobile, selecciona **Dispositivos Garmin**.
- **2** Selecciona tu dispositivo vívoactive HR y, a continuación, selecciona **Configuración del dispositivo**.
- **3** Selecciona la tecla de activación y desactivación para activar la carga automática.

### **Uso de Garmin Connect en tu ordenador**

Si no has vinculado tu dispositivo vívoactive HR con tu smartphone, puedes cargar todos los datos de tu actividad a tu cuenta Garmin Connect desde tu ordenador.

- **1** Conecta el dispositivo al ordenador con el cable USB.
- **2** Visita [www.garminconnect.com/start.](http://www.garminconnect.com/start)
- **3** Sigue las instrucciones que se muestran en la pantalla.

# **Eventos de Garmin Move IQ™**

La función Move IQ detecta de forma automática patrones de actividad, como caminatas, carreras, ciclismo, natación y ejercicio en elíptica, durante al menos 10 minutos. El tipo y la duración del evento aparecen en la cronología de Garmin Connect, pero no aparecerán en la lista de actividades, las instantáneas o las noticias. Para conseguir un mayor nivel de detalle y precisión, puedes registrar una actividad cronometrada en el dispositivo.

# **Personalización del dispositivo**

# **Cambio de la pantalla para el reloj**

Puedes utilizar la pantalla digital para el reloj predeterminada o bien una pantalla de Connect IQ (*[Funciones Connect IQ](#page-7-0)*, [página 4](#page-7-0)).

- 1 En la pantalla del reloj, mantén pulsado ...
- **2** Selecciona **Pantallas para el reloj**.
- **3** Selecciona una opción.

# **Configuración del perfil del usuario**

Puedes actualizar la configuración de sexo, año de nacimiento, altura, peso, muñeca y zona de frecuencia cardiaca (*[Configurar](#page-6-0) [zonas de frecuencia cardiaca](#page-6-0)*, página 3). El dispositivo utiliza esta información para calcular los datos exactos relativos al entrenamiento.

- 1 Mantén pulsado ...
- **2** Selecciona **Configuración** > **Perfil del usuario**.
- **3** Selecciona una opción.

# **Configuración de aplicaciones**

Esta configuración te permite personalizar tus aplicaciones en función de tus necesidades de entrenamiento. Puedes, por ejemplo, personalizar pantallas de datos y activar funciones de alertas y entrenamiento.

**NOTA:** puedes cambiar la configuración, las pantallas de datos y las alertas antes o durante una actividad.

### **Personalización de las pantallas de datos**

Puedes personalizar las pantallas de datos según tus objetivos de entrenamiento o accesorios opcionales. Por ejemplo, puedes personalizar una de las pantallas de datos para que muestre tu ritmo o tu zona de frecuencia cardiaca durante la vuelta.

- **1** Selecciona  $=$
- **2** Selecciona una actividad.

**NOTA:** esta función no está disponible para todas las actividades.

- **3** Mantén pulsado ...
- **4** Selecciona el nombre de la actividad en la parte superior de la pantalla.
- **5** Selecciona **Pantallas de datos**.
- **6** Selecciona una pantalla.
- **7** Si es necesario, selecciona el control para activar la pantalla de datos.
- **8** Selecciona un campo de datos para cambiarlo.

### **Cambio de la configuración del GPS**

De forma predeterminada, el dispositivo utiliza GPS para localizar satélites. Para aumentar el rendimiento en entornos difíciles y conseguir más rápidamente una ubicación de la

<span id="page-14-0"></span>posición GPS, puedes activar GPS y GLONASS. Utilizar GPS y GLONASS conjuntamente hace que la autonomía de la batería sea menor que si se utiliza solo GPS.

- 1 Selecciona -
- **2** Selecciona una actividad.

**NOTA:** esta función no está disponible para todas las actividades.

- 3 Mantén pulsado ...
- **4** Selecciona el nombre de la actividad en la parte superior de la pantalla.
- **5** Selecciona **GPS** > **GLONASS**.

#### **Alertas**

Puedes crear alertas para cada actividad y alcanzar así determinados objetivos. Algunas alertas solo están disponibles para determinadas actividades.

#### *Configuración de rango de alertas*

Un rango de alerta te avisa cada vez que el dispositivo está por encima o por debajo de un rango de valores específico. Por ejemplo, puedes definir la configuración del dispositivo para que te avise cuando tu frecuencia cardiaca esté por debajo de la zona 2 y por encima de la zona 5 (*[Configurar zonas de](#page-6-0) [frecuencia cardiaca](#page-6-0)*, página 3).

- 1 Selecciona  $=$
- **2** Selecciona una actividad.

**NOTA:** esta función no está disponible para todas las actividades.

- **3** Mantén pulsado -
- **4** Selecciona el nombre de la actividad en la parte superior de la pantalla.
- **5** Selecciona **Alertas** > **Añadir nuevo**.
- **6** Selecciona el tipo de alerta.

En función de los accesorios que tengas, las alertas pueden incluir la frecuencia cardiaca, el ritmo, la velocidad y la cadencia.

- **7** Si es necesario, activa la alerta.
- **8** Selecciona una zona o introduce un valor para cada alerta.

Cada vez que superas el límite superior o inferior del rango especificado, aparece un mensaje. El dispositivo también vibra si la vibración está activada (*[Configuración del sistema](#page-15-0)*, [página 12\)](#page-15-0).

#### *Configuración de una alerta periódica*

Una alerta periódica te avisa cada vez que el dispositivo registra un valor o intervalo específicos. Por ejemplo, puedes configurar el dispositivo para que te avise cada 30 minutos.

- 1 Selecciona  $=$
- **2** Selecciona una actividad.

**NOTA:** esta función no está disponible para todas las actividades.

- **3** Mantén pulsado ...
- **4** Selecciona el nombre de la actividad en la parte superior de la pantalla.
- **5** Selecciona **Alertas** > **Añadir nuevo**.
- **6** Selecciona una opción:
	- Selecciona **Personal.**, y elige un mensaje y un tipo de alerta.
	- Selecciona **Tiempo** o **Distancia**.
- **7** Introduce un valor.

Cada vez que alcances un valor de alerta, aparecerá un mensaje. El dispositivo también vibra si la vibración está activada (*[Configuración del sistema](#page-15-0)*, página 12).

#### *Configuración de alertas de descansos caminando*

Algunos programas de carrera utilizan descansos programados a intervalos regulares para caminar. Por ejemplo, durante una carrera de entrenamiento prolongada, puedes configurar el dispositivo para que te indique que corras durante 4 minutos, que camines, a continuación, durante 1 minuto y que repitas de nuevo la secuencia. Auto Lap® funciona de la forma habitual mientras utilizas las alertas de correr o caminar.

- 1 Selecciona $\equiv$
- **2** Selecciona una actividad.

**NOTA:** esta función no está disponible para todas las actividades.

- **3** Mantén pulsado .
- **4** Selecciona el nombre de la actividad en la parte superior de la pantalla.
- **5** Selecciona **Alertas** > **Añadir nuevo** > **Carrera/Caminar**.
- **6** Introduce un tiempo para el intervalo de carrera.
- **7** Introduce un tiempo para el intervalo de caminar.

Cada vez que alcances un valor de alerta, aparecerá un mensaje. El dispositivo también vibra si la vibración está activada (*[Configuración del sistema](#page-15-0)*, página 12).

### **Auto Lap**

#### *Marcar vueltas*

Puedes configurar el dispositivo para utilizar la función Auto Lap, que marca automáticamente una vuelta a una distancia específica. También puedes marcar las vueltas manualmente. Esta función resulta útil para comparar tu rendimiento en distintas partes de una actividad (por ejemplo, cada cinco kilómetros o cada milla).

- 1 Selecciona ...
- **2** Selecciona una actividad.

**NOTA:** esta función no está disponible para todas las actividades.

- **3** Mantén pulsado ...
- **4** Selecciona el nombre de la actividad en la parte superior de la pantalla.
- **5** Selecciona **Vueltas**.
- **6** Selecciona una opción:
	- Selecciona el control de **Auto Lap** para activar la función Auto Lap.
	- Selecciona el control del **Botón Lap** para utilizar  $\rightarrow$  y marcar una vuelta durante una actividad.

**SUGERENCIA:** puedes seleccionar Auto Lap e introducir una distancia personalizada si la función Auto Lap está activada.

Cada vez que completas una vuelta, aparece un mensaje que muestra el tiempo de esa vuelta. El dispositivo también vibra si la vibración está activada (*[Configuración del sistema](#page-15-0)*, [página 12](#page-15-0)).

Si es necesario, puedes personalizar las pantallas de datos para mostrar más datos de las vueltas (*[Personalización de las](#page-13-0)  [pantallas de datos](#page-13-0)*, página 10).

#### **Usar Auto Pause®**

Puedes utilizar la función Auto Pause para pausar el temporizador automáticamente cuando te detengas o cuando el ritmo o la velocidad sean inferiores a un valor especificado. Esta función resulta útil si el trayecto incluye semáforos u otros lugares en los que debas reducir la velocidad o detenerte.

**NOTA:** el historial no se graba mientras el temporizador se encuentra detenido o en pausa.

- 1 Selecciona ...
- **2** Selecciona una actividad.

<span id="page-15-0"></span>**NOTA:** esta función no está disponible para todas las actividades.

- **3** Mantén pulsado -
- **4** Selecciona el nombre de la actividad en la parte superior de la pantalla.
- **5** Selecciona **Auto Pause**.
- **6** Selecciona una opción:
	- Selecciona **Cuando me detenga** para pausar el temporizador automáticamente cuando te detengas.
	- Selecciona **Ritmo** para pausar el temporizador automáticamente cuando tu ritmo baje de un valor especificado.
	- Selecciona **Velocidad** para pausar el temporizador automáticamente cuando tu velocidad baje de un valor especificado.

#### **Uso del desplazamiento automático de la pantalla**

Puedes utilizar la función de cambio de pantalla automático para alternar automáticamente entre todas las páginas de datos relativos al entrenamiento mientras el temporizador está en marcha.

- 1 Selecciona  $\equiv$
- **2** Selecciona una actividad.

**NOTA:** esta función no está disponible para todas las actividades.

- 3 Mantén pulsado ...
- **4** Selecciona el nombre de la actividad en la parte superior de la pantalla.
- **5** Selecciona **Desplazamiento aut.**.
- **6** Selecciona una velocidad de visualización.

# **Cambiar el color de fondo y el color de resaltado**

- 1 Selecciona  $=$
- **2** Selecciona una actividad. **NOTA:** esta función no está disponible para todas las actividades.
- **3** Mantén pulsado ...
- **4** Selecciona el nombre de la actividad en la parte superior de la pantalla.
- **5** Selecciona **Fondo** para establecer el color de fondo en blanco o negro.
- **6** Selecciona **Color de primer plano** para elegir un color de resaltado para la pantalla del reloj y las pantallas de datos.

# **BluetoothConfigurar**

Mantén pulsado y selecciona **Configuración** > **Bluetooth**.

- **Estado**: muestra el estado actual de la conexión Bluetooth y te permite activar o desactivar la tecnología inalámbrica Bluetooth.
- **Notificaciones inteligentes**: el dispositivo activa y desactiva automáticamente las notificaciones inteligentes según tu selección (*[Activación de notificaciones de Bluetooth](#page-5-0)*, [página 2\)](#page-5-0).
- **Vincular disp. móvil**: conecta tu dispositivo con un dispositivo móvil compatible equipado con la tecnología inalámbrica Bluetooth Smart.
- **Alertas conectadas**: te avisa cuando el smartphone vinculado se conecta o se desconecta.
- **Detener LiveTrack**: permite detener una sesión de LiveTrack mientras otra está en curso.

# **Ajustes de Garmin Connect**

Puedes personalizar la configuración de tu dispositivo y los ajustes de usuario en tu cuenta de Garmin Connect.

- En el menú de configuración de la aplicación Garmin Connect Mobile, selecciona **Dispositivos Garmin** y elige tu dispositivo.
- En el widget de dispositivos de la aplicación Garmin Connect, selecciona **Configuración del dispositivo**.

Una que vez que hayas personalizado los ajustes, sincroniza tus datos para aplicar los cambios a tu dispositivo (*[Uso de](#page-13-0)  [Garmin Connect Mobile](#page-13-0)*, página 10, *[Uso de Garmin Connect en](#page-13-0)  [tu ordenador](#page-13-0)*, página 10).

### **Configuración del dispositivo en la cuenta de Garmin Connect**

En tu cuenta de Garmin Connect, selecciona **Configuración del dispositivo**.

- **Monitor de actividad**: activa y desactiva las funciones del monitor de actividad, como los pasos, los pisos subidos, los minutos de intensidad, el seguimiento de las horas de sueño, la alerta de inactividad, eventos de Move IQ y el monitor de frecuencia cardiaca a través de la muñeca.
- **Retroiluminación automática**: permite definir si la retroiluminación se activa para las interacciones, lo que incluye las teclas, la pantalla táctil y las notificaciones. Los gestos incluyen girar la muñeca hacia uno mismo para ver el dispositivo.
- **Muñeca para llevarlo**: te permite personalizar en qué muñeca llevarás puesto el dispositivo.
- **Formato horario**: configura el dispositivo para que utilice el formato de 12 o de 24 horas.
- **Formato de fecha**: configura el dispositivo para que muestre el formato de mes y día.
- **Idioma**: configura el idioma del dispositivo.
- **Unidades**: configura el dispositivo para que muestre la distancia recorrida en kilómetros o millas.

### **Configuración de usuario en tu cuenta de Garmin Connect**

En tu cuenta de Garmin Connect, selecciona **Configuración de usuario**.

- **Longitud de paso personalizada**: permite al dispositivo calcular de manera más precisa la distancia recorrida haciendo uso de tu longitud de paso personalizada. Puedes introducir una distancia conocida y el número de pasos necesarios para recorrer dicha distancia y, de ese modo, Garmin Connect puede calcular tu longitud de paso.
- **Pasos diarios**: te permite introducir tu objetivo de pasos diario. Puedes utilizar el ajuste Objetivo automático para permitir que el dispositivo determine automáticamente tu objetivo de pasos.
- **Pisos subidos diarios**: te permite introducir un objetivo diario para la cantidad de pisos que desee subir.
- **Minutos de intensidad semanales**: te permite introducir un objetivo semanal para el número de minutos que desee participar en actividades de intensidad moderada a fuerte.
- **Zonas de frecuencia cardiaca**: te permite calcular tu frecuencia cardiaca máxima y determinar zonas de frecuencia cardiaca personalizadas.

# **Configuración del sistema**

Mantén pulsado y selecciona **Configuración** > Sistema.

- **Bloqueo automático**: bloquea de forma automática la pantalla táctil en modo reloj para evitar tocarla de forma accidental. Puedes pulsar una tecla para desbloquear la pantalla táctil.
- **Idioma**: define el idioma de la interfaz del dispositivo.
- **Hora**: establece el formato horario y la fuente para la hora local (*[Configuración de la hora](#page-16-0)*, página 13).

<span id="page-16-0"></span>**Retroiluminación**: establece el modo de retroiluminación, el tiempo de espera y el brillo (*Configuración de la retroiluminación*, página 13).

**Vibración**: activa o desactiva la vibración.

- **Unidades**: establece las unidades de medida que se utilizan al mostrar los datos (*Cambio de las unidades de medida*, página 13).
- **Modo USB**: configura el dispositivo para utilizar el modo de almacenamiento masivo o el modo de Garmin cuando se conecta al ordenador.
- **Restablecer valores**: te permite restablecer toda la configuración del dispositivo a los valores predeterminados de fábrica (*[Restablecimiento de toda la configuración](#page-18-0) [predeterminada](#page-18-0)*, página 15).
- **Actualización software**: te permite buscar actualizaciones de software.
- **Acerca de**: muestra el ID de la unidad, la versión de software, información sobre las normativas vigentes y el acuerdo de licencia.

#### **Configuración de la hora**

Mantén pulsado y selecciona **Configuración** > Sistema > **Hora**.

- **Formato horario**: configura el dispositivo para que muestre el formato de 12 o de 24 horas.
- **Establecer hora local**: permite configurar la hora manual o automáticamente según el dispositivo móvil vinculado.

#### *Husos horarios*

Cada vez que enciendas el dispositivo y adquiera satélites o se sincronice con tu smartphone, detectará automáticamente tu huso horario y la hora actual del día.

#### *Configuración manual de la hora*

Por defecto, la hora se configura automáticamente al vincular el dispositivo vívoactive HR con un dispositivo móvil.

- 1 Mantén pulsado ...
- **2** Selecciona **Configuración** > **Sistema** > **Hora** > **Establecer hora local** > **Manual**.
- **3** Selecciona **Hora** e introduce la hora del día.

#### *Configuración de la alarma*

- 1 Mantén pulsado ...
- **2** Selecciona **Relojes** > **Alarmas** > **Añadir nuevo**.
- **3** Selecciona **Tiempo** e introduce una hora.
- **4** Selecciona **Días** y, a continuación, selecciona una opción.

#### *Borrar una alarma*

- 1 Mantén pulsado -
- **2** Selecciona **Relojes** > **Alarmas**.
- **3** Selecciona una alarma y, a continuación, selecciona **Borrar**.

#### *Inicio del temporizador de cuenta atrás*

- 1 Mantén pulsado -
- **2** Selecciona **Relojes** > **Temporizador**.
- **3** Introduce la hora.
- **4** Selecciona **Iniciar**.
- **5** Si es necesario, selecciona para ver más opciones.

# *Uso del cronómetro*

- 1 Mantén pulsado ...
- **2** Selecciona **Relojes** > **Cronómetro**.
- **3** Selecciona -

#### **Configuración de la retroiluminación**

Mantén pulsado y selecciona **Configuración** > Sistema > **Retroiluminación**.

- **Modo**: permite definir si la retroiluminación se activa para las interacciones, lo que incluye las teclas, la pantalla táctil y las notificaciones. El dispositivo cuenta con un sensor de luz ambiental que detecta el nivel de luz. Las interacciones activan la retroiluminación en un entorno con poca luz. Los gestos incluyen girar la muñeca hacia uno mismo para ver el dispositivo.
- **Tiempo de espera**: permite definir el tiempo que pasa hasta que la retroiluminación se desactiva.
- **Brillo**: define el nivel de brillo de la retroiluminación. Durante una actividad, la retroiluminación utiliza la configuración de brillo.

#### **Cambio de las unidades de medida**

Puedes personalizar las unidades de medida que se utilizan para la distancia, el ritmo y la velocidad, la altitud, el peso, la altura y la temperatura.

- 1 Mantén pulsado ...
- **2** Selecciona **Configuración** > **Sistema** > **Unidades**.
- **3** Selecciona un tipo de medida.
- **4** Selecciona una unidad de medida.

# **Sensores ANT+**

El dispositivo puede utilizarse con sensores ANT+ inalámbricos. Para obtener más información sobre la compatibilidad del producto y la adquisición de sensores opcionales, visita <http://buy.garmin.com>.

# **Vincular sensores ANT+**

La vinculación consiste en conectar los sensores inalámbricos ANT+. La primera vez que conectes un sensor a tu dispositivo Garmin, debes vincular el dispositivo y el sensor. Una vez vinculados, el dispositivo se conectará al sensor automáticamente cuando inicies una actividad y el sensor esté activo y dentro del alcance.

- **1** Aléjate 10 m (33 ft) de otros sensores ANT+ mientras se realiza la vinculación.
- **2** Si vas a vincular un monitor de frecuencia cardiaca, póntelo. El monitor de frecuencia cardiaca no envía ni recibe datos hasta que te lo pongas.
- **3** Selecciona ...
- **4** Selecciona una actividad.
- **5** Acerca el dispositivo a menos de 1 cm del sensor, y espera mientras el dispositivo se conecta al sensor.

Cuando el dispositivo detecta el sensor, aparece un icono en la parte superior de la pantalla.

# **Podómetro**

Tu dispositivo es compatible con el podómetro. Puedes utilizar el podómetro para registrar el ritmo y la distancia en lugar del GPS cuando entrenes en interiores o si la señal GPS es baja. El podómetro se encuentra en modo standby y está preparado para enviar datos (como el monitor de frecuencia cardiaca).

Tras 30 minutos de inactividad, el podómetro se apaga para ahorrar energía de la pila. Cuando el nivel de la batería es bajo, aparece un mensaje en el dispositivo. En ese momento, la autonomía de la batería es de unas cinco horas más.

#### **Mejorar la calibración del podómetro**

Antes de calibrar el dispositivo, debes adquirir señales GPS y vincularlo con el podómetro (*Vincular sensores ANT+*, página 13).

La calibración del podómetro es automática, pero puedes mejorar la precisión de los datos de velocidad y distancia con un par de carreras en exterior utilizando GPS.

- <span id="page-17-0"></span>**1** Colócate en una ubicación exterior con una clara panorámica del cielo durante 5 minutos.
- **2** Comienza una actividad de carrera.
- **3** Corre siguiendo un track sin detenerte durante 10 minutos.
- **4** Detén la actividad y guárdala.

En función de los datos registrados, los valores de calibración del podómetro cambiarán si es necesario. No debería ser necesario calibrar de nuevo el podómetro a menos que tu técnica de carrera cambie.

#### **Calibración del podómetro**

Antes de calibrar el podómetro, debes vincularlo con tu dispositivo (*[Vincular sensores ANT+](#page-16-0)*, página 13).

Garmin recomienda la calibración manual si se conoce el factor de calibración. Si has calibrado un podómetro con otro producto Garmin, es posible que conozcas el factor de calibración.

- 1 Mantén pulsado -
- **2** Selecciona **Configuración** > **Sensores** > **Podómetro** > **Factor de calibración**.
- **3** Ajusta el factor de calibración:
	- Aumenta el factor de calibración si la distancia es demasiado corta.
	- Reduce el factor de calibración si la distancia es demasiado larga.

# **Uso de un sensor de velocidad o cadencia opcional para bicicleta**

Puedes utilizar un sensor compatible de velocidad o cadencia para bicicleta y enviar datos a tu dispositivo.

- Vincula el sensor con tu dispositivo (*[Vincular sensores ANT+](#page-16-0)*, [página 13\)](#page-16-0).
- Actualiza la información de tu perfil de usuario de actividades de fitness (*[Configuración del perfil del usuario](#page-13-0)*, página 10).
- Establece el tamaño de la rueda (*Calibración del sensor de velocidad*, página 14).
- Realiza un recorrido (*[Realización de un recorrido](#page-9-0)*, página 6).

#### **Calibración del sensor de velocidad**

Para poder calibrar el sensor de velocidad, primero debes vincular tu dispositivo con un sensor de velocidad compatible (*[Vincular sensores ANT+](#page-16-0)*, página 13).

La calibración manual es opcional y puede mejorar la precisión.

- 1 Mantén pulsado ...
- **2** Selecciona **Configuración** > **Sensores** > **Velocidad/ Cadencia** > **Tamaño de la rueda**.
- **3** Selecciona una opción:
	- Selecciona **Automático** para calcular el tamaño de la rueda y calibrar automáticamente el sensor de velocidad.
	- Selecciona **Manual** e introduce el tamaño de la rueda para calibrar manualmente el sensor de velocidad (*[Tamaño y circunferencia de la rueda](#page-21-0)*, página 18).

# **Conocer la situación alrededor**

El dispositivo vívoactive HR se puede usar con el dispositivo Varia Vision, las luces inteligentes para bicicleta Varia y con el radar retrovisor para conocer mejor la situación alrededor. Consulta el manual del usuario del dispositivo Varia para obtener más información.

**NOTA:** puede que tengas que actualizar el software vívoactive HR antes de poder realizar la vinculación de dispositivos Varia (*[Actualización del software mediante Garmin Connect Mobile](#page-19-0)*, [página 16\)](#page-19-0).

#### **tempe**

La unidad tempe es un sensor de temperatura inalámbrico ANT+. Puedes acoplar el sensor a una correa o presilla segura para que esté al aire libre y, por tanto, pueda ofrecer datos de temperatura constantes y precisos. Debes vincular la unidad tempe con tu dispositivo para que muestre los datos de temperatura procedentes de tempe.

# **Gestionar sensores ANT+**

Puedes añadir, activar, desactivar o borrar sensores ANT+ manualmente.

- 1 Mantén pulsado -
- **2** Selecciona **Configuración** > **Sensores**.
- **3** Selecciona un sensor.
- **4** Selecciona una opción.

# **Información del dispositivo**

# **Carga del dispositivo**

#### **ADVERTENCIA**

Este dispositivo contiene una batería de ión-litio. Consulta la guía *Información importante sobre el producto y tu seguridad*  que se incluye en la caja del producto y en la que encontrarás advertencias e información importante sobre el producto.

#### *AVISO*

Para evitar la corrosión, limpia y seca totalmente los contactos y la zona que los rodea antes de cargar el dispositivo o conectarlo a un ordenador. Consulta las instrucciones de limpieza en el apéndice.

**1** Alinea los topes del cargador con los contactos de la parte posterior del dispositivo y presiona el cargador  $\bigcirc$  hasta que se oiga un clic.

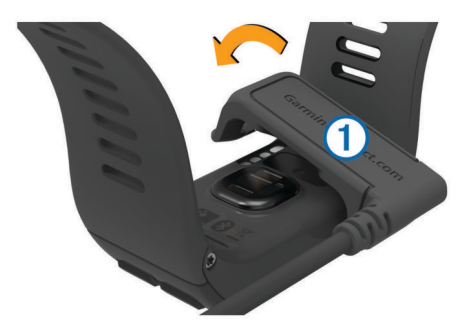

- **2** Conecta el cable USB en un puerto USB disponible del ordenador.
- **3** Carga por completo el dispositivo.

# **Visualización de la información del dispositivo**

Puedes ver el ID de la unidad, la versión del software, información sobre las normativas vigentes y el acuerdo de licencia.

- 1 Mantén pulsado ...
- **2** Selecciona **Configuración** > **Sistema** > **Acerca de**.

### **Especificaciones**

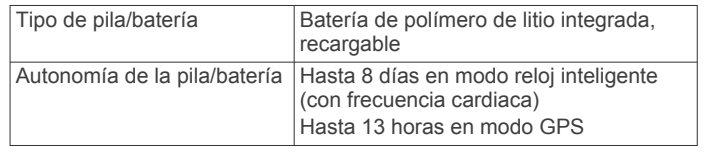

<span id="page-18-0"></span>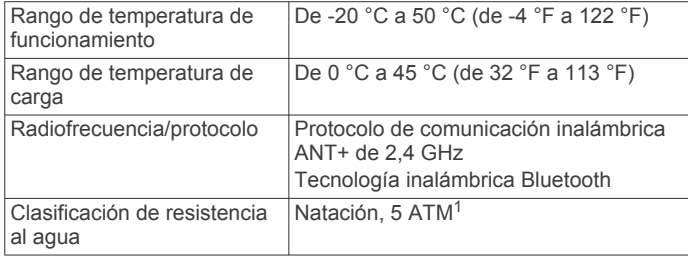

# **Cuidado del dispositivo**

#### *AVISO*

Evita el uso inadecuado y los golpes, ya que esto podría reducir la vida útil del producto.

Evita pulsar los botones bajo el agua.

No utilices un objeto afilado para limpiar el dispositivo.

No utilices nunca un objeto duro o puntiagudo sobre la pantalla táctil, ya que esta se podría dañar.

No utilices disolventes, productos químicos ni insecticidas que puedan dañar los componentes plásticos y acabados.

Aclara con cuidado el dispositivo con agua dulce tras exponerlo a cloro, agua salada, protector solar, cosméticos, alcohol u otros productos químicos agresivos. La exposición prolongada a estas sustancias puede dañar la caja.

No guardes el dispositivo en lugares en los que pueda quedar expuesto durante periodos prolongados a temperaturas extremas, ya que podría sufrir daños irreversibles.

#### **Limpieza del dispositivo**

#### *AVISO*

El sudor o la humedad, incluso en pequeñas cantidades, pueden provocar corrosión en los contactos eléctricos cuando el dispositivo está conectado a un cargador. La corrosión puede impedir que se transfieran datos o se cargue correctamente.

- **1** Limpia el dispositivo con un paño humedecido en una solución suave de detergente.
- **2** Seca el dispositivo.

Después de limpiarlo, deja que se seque por completo.

**SUGERENCIA:** para obtener más información, visita [www.garmin.com/fitandcare](http://www.garmin.com/fitandcare).

# **Gestión de datos**

**NOTA:** el dispositivo no es compatible con Windows® 95, 98, Me, Windows NT<sup>®</sup> ni Mac<sup>®</sup> OS 10.3, ni con ninguna versión anterior.

#### **Desconectar el cable USB**

Si el dispositivo está conectado al ordenador como unidad o volumen extraíble, debes desconectarlo del ordenador de forma segura para evitar la pérdida de datos. Si el dispositivo está conectado al ordenador Windows como dispositivo portátil, no es necesario desconectarlo de forma segura.

- **1** Realiza una de las siguientes acciones:
	- Para ordenadores con Windows, selecciona el icono **Quitar hardware de forma segura** situado en la bandeja del sistema y, a continuación, selecciona el dispositivo.
	- Para ordenadores Apple, selecciona el dispositivo y, a continuación, selecciona **Archivo** > **Expulsar**.
- **2** Desconecta el cable del ordenador.

# **Borrar archivos**

#### *AVISO*

Si no conoces la función de un archivo, no lo borres. La memoria del dispositivo contiene archivos de sistema importantes que no se deben borrar.

- **1** Abre la unidad o el volumen **Garmin**.
- **2** Si es necesario, abre una carpeta o volumen.
- **3** Selecciona un archivo.
- **4** Pulsa la tecla **Suprimir** en el teclado.

**NOTA:** si estás utilizando un ordenador Apple, debes vaciar la carpeta Papelera para borrar completamente los archivos.

# **Solución de problemas**

# **Optimización de la autonomía de la batería**

Puedes llevar a cabo diversas acciones para aumentar la autonomía de la batería.

- Reduce la duración de la retroiluminación (*[Configuración de](#page-16-0)  [la retroiluminación](#page-16-0)*, página 13).
- Reduce el brillo de la retroiluminación (*[Configuración de la](#page-16-0)  [retroiluminación](#page-16-0)*, página 13).
- Desactiva la tecnología inalámbrica Bluetooth cuando no estés usando las funciones que requieren conexión (*[Desactivar la tecnología Bluetooth](#page-5-0)*, página 2).
- Utiliza una pantalla para el reloj de Connect IQ que no se actualice cada segundo.

Por ejemplo, utiliza una sin segundero (*[Cambio de la pantalla](#page-13-0)  [para el reloj](#page-13-0)*, página 10).

- Desactiva el monitor de actividad (*[Seguimiento en vivo de la](#page-8-0) actividad*[, página 5\)](#page-8-0).
- Limita las notificaciones del smartphone que muestra el dispositivo (*[Gestión de las notificaciones](#page-5-0)*, página 2).
- Detén la transmisión de datos de frecuencia cardiaca a dispositivos Garmin vinculados (*[Transmitir la frecuencia](#page-6-0) [cardiaca a dispositivos Garmin](#page-6-0)®* , página 3).
- Desactiva el monitor de frecuencia cardiaca a través de la muñeca (*[Desactivación del monitor de frecuencia cardiaca a](#page-6-0)  [través de la muñeca](#page-6-0)*, página 3).

# **Reinicio del dispositivo**

Si el dispositivo deja de responder, deberás reiniciarlo.

**NOTA:** al reiniciar el dispositivo, es posible que se borren tus datos o la configuración.

- 1 Mantén pulsado durante 15 segundos. El dispositivo se apaga.
- **2** Mantén pulsado **durante un segundo para encender el** dispositivo.

# **Restablecimiento de toda la configuración predeterminada**

**NOTA:** de esta manera, se borra toda la información introducida por el usuario y el historial de actividades.

Puedes restablecer toda la configuración a los valores predeterminados de fábrica.

- 1 Mantén pulsado -
- **2** Selecciona **Configuración** > **Sistema** > **Restablecer valores** > **Sí**.

# **Adquisición de señales de satélite**

Es posible que el dispositivo deba disponer de una vista clara del cielo para adquirir las señales del satélite.

 $1$  El dispositivo soporta niveles de presión equivalentes a una profundidad de 50 metros. Para obtener más información, visita [www.garmin.com/waterrating.](http://www.garmin.com/waterrating)

- <span id="page-19-0"></span>**1** Dirígete a un lugar al aire libre. La parte delantera del dispositivo debe estar orientada hacia el cielo.
- **2** Espera mientras el dispositivo localiza satélites. El proceso de localización de las señales del satélite puede durar entre 30 y 60 segundos.

#### **Mejora de la recepción de satélites GPS**

- Sincroniza con frecuencia el dispositivo con tu cuenta Garmin Connect:
	- Conecta el dispositivo al ordenador con el cable USB suministrado y la aplicación Garmin Express™.
	- Sincroniza el dispositivo con la aplicación Garmin Connect Mobile a través de tu smartphone compatible con Bluetooth.

Mientras estás conectado en tu cuenta Garmin Connect, el dispositivo descarga datos del satélite de varios días, lo que le permite localizar rápidamente señales de satélite.

- Sitúa el dispositivo en un lugar al aire libre, lejos de árboles y edificios altos.
- Permanece parado durante algunos minutos.

# **No aparece mi recuento de pasos diario**

El recuento de pasos diarios se restablece cada noche a medianoche.

Si aparecen guiones en vez de tus pasos diarios, deja que el dispositivo adquiera las señales del satélite y que se ajuste la hora automáticamente.

# **El número de pisos subidos no parece preciso**

El dispositivo utiliza un barómetro interno para medir los cambios de altura al subir pisos. Un piso subido equivale a 3 m (10 ft).

• Evita sujetarte a los pasamanos o saltarte escalones cuando subas escaleras.

### **Mis minutos de intensidad parpadean**

Cuando haces ejercicio a un nivel de intensidad que se ajuste a tu objetivo de minutos de intensidad, los minutos de intensidad parpadean.

Haz ejercicio durante al menos 10 minutos consecutivos a un nivel de intensidad moderada o alta.

# **Mejorar la precisión de los minutos de intensidad y las calorías**

Puedes mejorar la precisión de estas estimaciones caminando o corriendo al aire libre durante 15 minutos.

- **1** Desde la pantalla del reloj, desliza el dedo para ver el widget **Mi día**.
- 2 Selecciona  $\Omega$ .
- **3** Sigue las instrucciones que se muestran en la pantalla.

# **¿Es mi smartphone compatible con mi dispositivo?**

El dispositivo vívoactive HR es compatible con smartphones con tecnología inalámbrica Bluetooth Smart.

Visita [www.garmin.com/ble](http://www.garmin.com/ble) para obtener información sobre los dispositivos compatibles.

# **Actualizaciones del producto**

En el ordenador, instala Garmin Express ([www.garmin.com](http://www.garmin.com/express) [/express](http://www.garmin.com/express)). En el smartphone, instala la aplicación Garmin Connect Mobile.

Esto te permitirá acceder fácilmente a los siguientes servicios para dispositivos Garmin:

- Actualizaciones de software
- Carga de datos a Garmin Connect
- Registro del producto

#### **Actualización del software mediante Garmin Connect Mobile**

Para poder actualizar el software del dispositivo mediante la aplicación Garmin Connect Mobile, deber tener una cuenta de Garmin Connect y vincular el dispositivo con un smartphone compatible (*[Vincular el smartphone](#page-4-0)*, página 1).

- **1** Sincroniza el dispositivo con la aplicación Garmin Connect Mobile (*[Uso de Garmin Connect Mobile](#page-13-0)*, página 10). Cuando haya una nueva versión de software disponible, el dispositivo te alertará para que lo actualices.
- **2** Sigue las instrucciones que se muestran en la pantalla.

#### **Actualización del software mediante Garmin Express**

Para poder actualizar el software del dispositivo, debes contar con una cuenta de Garmin Connect y haber descargado e instalado la aplicación Garmin Express.

- **1** Conecta el dispositivo al ordenador con el cable USB. Cuando esté disponible el nuevo software, Garmin Express lo envía a tu dispositivo.
- **2** Desconecta el dispositivo del ordenador.
- El dispositivo te alerta para que actualices el software.
- **3** Selecciona una opción.

# **¿Cómo puedo vincular sensores ANT+ manualmente?**

Puedes utilizar la configuración del dispositivo para vincular sensores ANT+ manualmente. La primera vez que conectes un sensor al dispositivo mediante la tecnología inalámbrica ANT+, debes vincular el dispositivo y el sensor. Una vez vinculados, el dispositivo se conectará al sensor automáticamente cuando inicies una actividad y el sensor esté activo y dentro del alcance.

- **1** Aléjate 10 m (33 ft) de otros sensores ANT+ mientras se realiza la vinculación.
- **2** Si vas a vincular un monitor de frecuencia cardiaca, póntelo. El monitor de frecuencia cardiaca no envía ni recibe datos hasta que te lo pongas.
- **3** Mantén pulsado ...
- **4** Selecciona **Configuración** > **Sensores** > **Añadir nuevo**.
- **5** Selecciona una opción:
	- Selecciona **Buscar todo**.
	- Selecciona el tipo de sensor.

Tras vincular el sensor con tu dispositivo, aparece un mensaje. Los datos del sensor se muestran en el bucle de páginas de datos o en un campo de datos personalizados.

# **Más información**

- Visita [www.garmin.com/intosports.](http://www.garmin.com/intosports)
- Visita [www.garmin.com/learningcenter.](http://www.garmin.com/learningcenter)
- Visita<http://buy.garmin.com>o ponte en contacto con tu distribuidor de Garmin para obtener información acerca de accesorios opcionales y piezas de repuesto.

# **Apéndice**

# <span id="page-20-0"></span>**Campos de datos**

Algunos campos de datos necesitan accesorios ANT+ para mostrar los datos.

**%FC máx. vuelta**: porcentaje medio de la frecuencia cardiaca máxima durante la vuelta actual.

**%FC máxima**: porcentaje de la frecuencia cardiaca máxima.

- **%FC media máxima**: porcentaje medio de la frecuencia cardiaca máxima durante la actividad actual.
- **%FCR**: porcentaje de la frecuencia cardiaca de reserva (frecuencia cardiaca máxima menos frecuencia cardiaca en reposo).
- **%FCR media**: porcentaje medio de la frecuencia cardiaca de reserva (frecuencia cardiaca máxima menos frecuencia cardiaca en reposo) durante la actividad actual.
- **%FCR por vuelta**: porcentaje medio de la frecuencia cardiaca de reserva (frecuencia cardiaca máxima menos frecuencia cardiaca en reposo) durante la vuelta actual.
- **Altura**: altitud de la ubicación actual por encima o por debajo del nivel del mar.
- **Amanecer**: hora a la que amanece según la posición GPS.
- **Anochecer**: hora a la que anochece según la posición GPS.
- **Ascenso total**: distancia de altura total ascendida durante la actividad o desde la última puesta a cero.
- **Braz. int./largo**: media de brazadas por largo durante el intervalo actual.
- **Braz. últ. largo**: número total de brazadas durante el último largo completado.
- **Brazadas**: número total de brazadas durante la actividad actual.

**Brazadas de intervalo**: número total de brazadas durante el intervalo actual.

- **Brazadas de último intervalo**: número total de brazadas durante el último intervalo completado.
- **Cadencia**: ciclismo. El número de revoluciones de la biela. Tu dispositivo debe estar conectado al accesorio de cadencia para que aparezcan estos datos.
- **Cadencia**: carrera. Pasos por minuto (de la pierna derecha e izquierda).
- **Cadencia de última vuelta**: ciclismo. cadencia media durante la última vuelta completa.
- **Cadencia de última vuelta**: carrera. cadencia media durante la última vuelta completa.
- **Cadencia de vuelta**: ciclismo. cadencia media de la vuelta actual.
- **Cadencia de vuelta**: carrera. cadencia media de la vuelta actual.
- **Cadencia media**: ciclismo. cadencia media de la actividad actual.
- **Cadencia media**: carrera. cadencia media de la actividad actual.
- **Calorías**: cantidad total de calorías quemadas.
- **Descenso total**: distancia de altura total descendida durante la actividad o desde la última puesta a cero.
- **Dist. últ. vuelta**: distancia recorrida en la última vuelta completa.
- **Distancia**: distancia recorrida en el track o actividad actual.
- **Distancia/brazada de último intervalo**: distancia media recorrida por brazada durante el último intervalo completado.
- **Distancia/brazada en intervalo**: distancia media recorrida por brazada durante el intervalo actual.
- **Distancia de intervalo**: distancia recorrida en el intervalo actual.
- **Distancia de vuelta**: distancia recorrida en la vuelta actual.
- **Distancia media/brazada**: distancia media recorrida por brazada durante la actividad actual.
- **Distancia náutica**: distancia recorrida en metros o en pies náuticos.
- **Distancia por brazada**: distancia recorrida por brazada.
- **FC de vuelta**: frecuencia cardiaca media durante la vuelta actual.
- **Frecuencia cardiaca**: frecuencia cardiaca en pulsaciones por minuto (ppm). El dispositivo debe estar conectado a un monitor de frecuencia cardiaca compatible.
- **Frecuencia cardiaca media**: frecuencia cardiaca media durante la actividad actual.
- **Hora del día**: hora del día según tu ubicación actual y la configuración de la hora (formato, huso horario y horario de verano).
- **Largos**: número de largos completados en la actividad actual.
- **Largos de intervalo**: número de largos completados en el intervalo actual.
- **Máxima de las últimas 24 horas**: temperatura máxima registrada en las últimas 24 horas.
- **Med. braz./largo**: media de brazadas por largo durante la actividad actual.
- **Mínima de las últimas 24 horas**: temperatura mínima registrada en las últimas 24 horas.
- **Pasos**: el número total de pasos durante la actividad actual.
- **Pasos de vuelta**: el número total de pasos durante la vuelta actual.
- **Ritmo**: ritmo actual.
- **Ritmo de intervalo**: ritmo medio durante el intervalo actual.
- **Ritmo de último largo**: el ritmo medio durante el último largo completado.
- **Ritmo en última vuelta**: ritmo medio durante la última vuelta completa.
- **Ritmo en vuelta**: ritmo medio durante la vuelta actual.
- **Ritmo medio**: ritmo medio durante la actividad actual.
- **Rumbo**: dirección en la que te desplazas.
- **SWOLF de intervalo**: puntuación swolf media del intervalo actual.
- **SWOLF de último largo**: puntuación swolf del último largo completado.
- **SWOLF media**: puntuación swolf media de la actividad actual. La puntuación swolf es la suma del tiempo que se tarda en hacer un largo más el número de brazadas necesarias para el mismo (*[Terminología de natación](#page-10-0)*, página 7).
- **Temperatura**: temperatura del aire. Tu temperatura corporal afecta a la temperatura del sensor.
- **Tiempo**: tiempo de cronómetro de la actividad actual.
- **Tiempo de intervalo**: tiempo de cronómetro del intervalo actual.
- **Tiempo de última vuelta**: tiempo de cronómetro de la última vuelta completa.
- **Tiempo de vuelta**: tiempo de cronómetro de la vuelta actual.
- **Tiempo en zonas**: tiempo transcurrido en cada zona de potencia o de frecuencia cardiaca.
- **Tiempo medio de vuelta**: tiempo medio por vuelta durante la actividad actual.
- **Tiempo transcurrido**: tiempo total registrado. Por ejemplo, si inicias el temporizador y corres 10 minutos, lo paras durante

<span id="page-21-0"></span>5 minutos, lo reanudas y corres 20 minutos, el tiempo transcurrido es 35 minutos.

- **Vel. braz. interv.**: media de brazadas por minuto (bpm) durante el intervalo actual.
- **Vel. braz. úl. int.**: media de brazadas por minuto (bpm) durante el último intervalo completado.
- **Velocidad**: velocidad de desplazamiento actual.
- **Velocidad de brazada**: número de brazadas por minuto (bpm).
- **Velocidad de última vuelta**: velocidad media durante la última vuelta completa.
- **Velocidad de vuelta**: velocidad media durante la vuelta actual.
- **Velocidad máxima**: velocidad máxima durante la actividad actual.
- **Velocidad media**: velocidad media durante la actividad actual.
- **Velocidad media de brazada**: media de brazadas por minuto (bpm) durante la actividad actual.
- **Velocidad náutica**: velocidad actual en nudos.
- **Velocidad vertical**: nivel de ascenso o descenso a lo largo del tiempo.
- **Velocidad vertical media en 30 s**: promedio en movimiento de 30 segundos de la velocidad vertical.
- **Vl. braz. úl. larg.**: media de brazadas por minuto (bpm) durante el último largo completado.
- **Vueltas**: número de vueltas completadas durante la actividad actual.
- **Zona FC**: escala actual de tu frecuencia cardiaca (1 a 5). Las zonas predeterminadas se basan en tu perfil de usuario y en tu frecuencia cardiaca máxima (220 menos tu edad).

# **Objetivos de entrenamiento**

Conocer las zonas de frecuencia cardiaca puede ayudarte a medir y a mejorar tu forma de realizar ejercicio ya que te permite comprender y aplicar estos principios.

- La frecuencia cardiaca es una medida ideal de la intensidad del ejercicio.
- El entrenamiento en determinadas zonas de frecuencia cardiaca puede ayudarte a mejorar la capacidad y potencia cardiovasculares.
- Conocer las zonas de frecuencia cardiaca puede evitar que realices un entrenamiento excesivo y disminuir la posibilidad de que te lesiones.

Si conoces tu frecuencia cardiaca máxima, puedes utilizar la tabla (*Cálculo de las zonas de frecuencia cardiaca*, página 18) para determinar la zona de frecuencia cardiaca que mejor se ajuste a tus objetivos de entrenamiento.

Si no dispones de esta información, utiliza una de las calculadoras disponibles en Internet. Algunos gimnasios y centros de salud pueden realizar una prueba que mide la frecuencia cardiaca máxima. La frecuencia cardiaca máxima predeterminada es 220 menos tu edad.

# **Acerca de las zonas de frecuencia cardiaca**

Muchos atletas utilizan las zonas de frecuencia cardiaca para medir y aumentar su potencia cardiovascular y mejorar su forma física. Una zona de frecuencia cardiaca es un rango fijo de pulsaciones por minuto. Las cinco zonas de frecuencia cardiaca que se suelen utilizar están numeradas del 1 al 5 según su creciente intensidad. Por lo general, estas zonas se calculan según los porcentajes de tu frecuencia cardiaca máxima.

# **Cálculo de las zonas de frecuencia cardiaca**

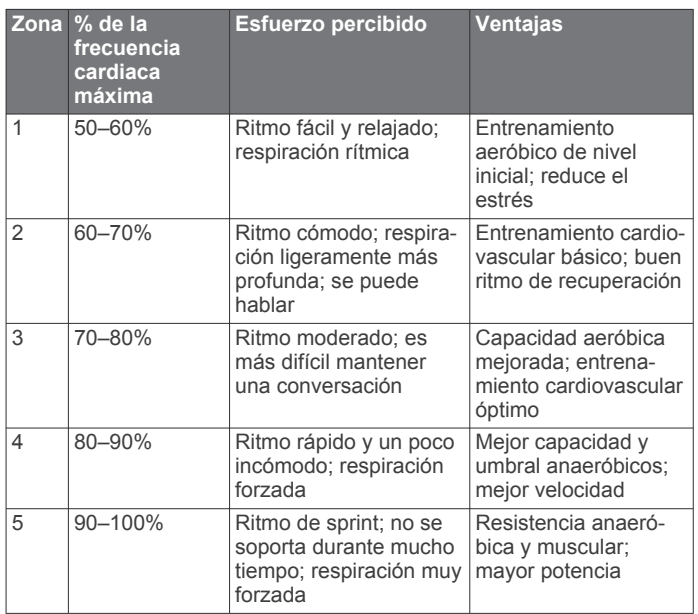

# **Tamaño y circunferencia de la rueda**

El tamaño de la rueda aparece en ambos laterales de la misma. Esta lista no es exhaustiva. También puedes usar una de las calculadoras disponibles en Internet.

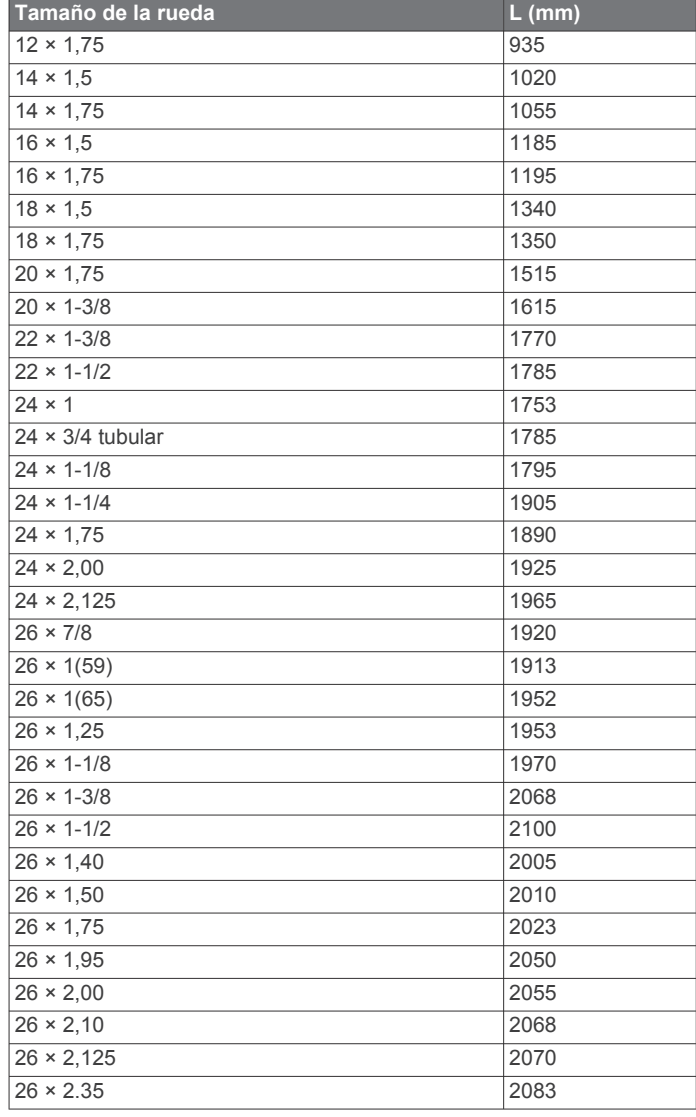

<span id="page-22-0"></span>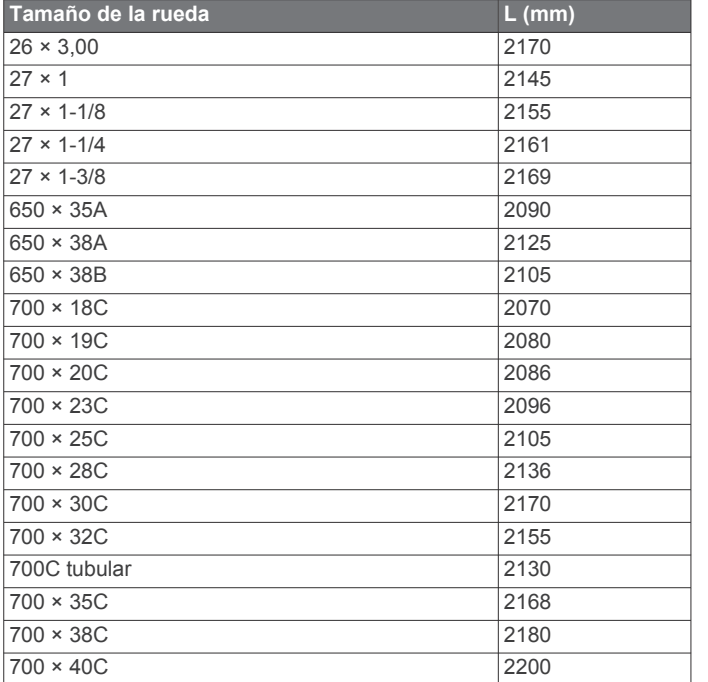

# **Acuerdo de licencia del software**

AL UTILIZAR EL DISPOSITIVO, EL USUARIO SE COMPROMETE A RESPETAR LOS TÉRMINOS Y CONDICIONES DEL SIGUIENTE ACUERDO DE LICENCIA DEL SOFTWARE. LEE ESTE ACUERDO ATENTAMENTE.

Garmin Ltd. y sus subsidiarias ("Garmin") conceden al usuario una licencia limitada para utilizar el software incluido en este dispositivo (el "Software") en formato binario ejecutable durante el uso normal del producto. La titularidad, los derechos de propiedad y los derechos de propiedad intelectual del Software seguirán perteneciendo a Garmin y/o sus terceros proveedores.

El usuario reconoce que el Software es propiedad de Garmin y/o sus terceros proveedores, y que está protegido por las leyes de propiedad intelectual de Estados Unidos y tratados internacionales de copyright. También reconoce que la estructura, la organización y el código del Software, del que no se facilita el código fuente, son secretos comerciales valiosos de Garmin y/o sus terceros proveedores, y que el Software en su formato de código fuente es un secreto comercial valioso de Garmin y/o sus terceros proveedores. Por la presente, el usuario se compromete a no descompilar, desmontar, modificar, invertir el montaje, utilizar técnicas de ingeniería inversa o reducir a un formato legible para las personas el Software o cualquier parte de éste ni crear cualquier producto derivado a partir del Software. Asimismo, se compromete a no exportar ni reexportar el Software a ningún país que contravenga las leyes de control de las exportaciones de Estados Unidos o de cualquier otro país aplicable.

# **Licencia BSD de 3 cláusulas**

Copyright © 2003-2010, Mark Borgerding

#### Todos los derechos reservados.

La redistribución y el uso en los formatos de fuente y binario, con o sin modificaciones, están permitidos siempre que se cumplan las siguientes condiciones:

- La redistribución del código fuente debe mantener el aviso de copyright que aparece con anterioridad, esta lista de condiciones y la siguiente renuncia de responsabilidad.
- La redistribución en formato binario debe reproducir el aviso de copyright que aparece con anterioridad, esta lista de condiciones y la siguiente renuncia de responsabilidad en la

documentación y en otros materiales proporcionados con la distribución.

• Ni el nombre del autor ni los nombres de sus colaboradores pueden utilizarse para respaldar o promocionar productos derivados de este software sin el previo consentimiento expreso por escrito.

EL TITULAR DEL COPYRIGHT Y SUS COLABORADORES PROPORCIONAN ESTE SOFTWARE "TAL CUAL" Y CUALQUIER GARANTÍA EXPRESA O IMPLÍCITA, INCLUIDAS, ENTRE OTRAS, LAS GARANTÍAS IMPLÍCITAS DE COMERCIABILIDAD E IDONEIDAD PARA UN FIN DETERMINADO, QUEDAN RECHAZADAS. EN NINGÚN CASO, EL PROPIETARIO DEL COPYRIGHT O SUS COLABORADORES SE HARÁN RESPONSABLES DE DAÑOS DIRECTOS, INDIRECTOS, IMPREVISTOS, ESPECIALES, EJEMPLARES O EMERGENTES (INCLUIDOS, ENTRE OTROS, LOS RELACIONADOS CON LA ADQUISICIÓN DE BIENES O SERVICIOS DE REEMPLAZO, LA PÉRDIDA DE USO, DATOS O INGRESOS, O LA INTERRUPCIÓN DE LA ACTIVIDAD EMPRESARIAL), INDEPENDIENTEMENTE DE LA CAUSA POR LA CUAL SE PRODUJERON Y DEL PRINCIPIO DE RESPONSABILIDAD QUE SE APLIQUE, YA SEA EN EJECUCIÓN DE CONTRATO, RESPONSABILIDAD OBJETIVA O AGRAVIO (POR NEGLIGENCIA O POR OTRO MOTIVO) QUE SE DERIVEN DE CUALQUIER FORMA DEL USO DE ESTE SOFTWARE, INCLUSO SI SE HUBIERA NOTIFICADO LA POSIBILIDAD DE QUE SE PRODUJERAN TALES DAÑOS.

# **Definiciones de símbolos**

Estos símbolos pueden aparecer en el dispositivo o etiquetas de los accesorios.

Símbolo de reciclaje y eliminación de residuos según la directiva WEEE. El símbolo WEEE se adjunta al producto en cumplimiento de la directiva de la UE 2012/19/UE sobre residuos de aparatos eléctricos y electrónicos (RAEE). Se ha diseñado para evitar la eliminación inadecuada de este producto y para promover la reutilización y el reciclaje.

# **Índice**

<span id="page-23-0"></span>**A** accesorios **[13](#page-16-0), [16](#page-19-0)** actividades **[5](#page-8-0), [10](#page-13-0)** guardar **[6](#page-9-0)** iniciar **[5](#page-8-0)** personalizar **[8](#page-11-0)** actualizaciones, software **[16](#page-19-0)** acuerdo de licencia del software **[19](#page-22-0)** adiestramiento **[2](#page-5-0)** alarmas **[13](#page-16-0)** alertas **[11](#page-14-0)** cadencia **[11](#page-14-0)** distancia **[11](#page-14-0)** frecuencia cardiaca **[11](#page-14-0)** hora **[11](#page-14-0)** almacenar datos **[10](#page-13-0)** ANT+ sensores **[14](#page-17-0)** aplicaciones **[2](#page-5-0), [4](#page-7-0), [10](#page-13-0)** smartphone **[1,](#page-4-0)[5](#page-8-0)** aproximación **[7](#page-10-0)** Auto Lap **[11](#page-14-0)** Auto Pause **[11](#page-14-0)**

### **B**

batería cargar **[14](#page-17-0)** optimizar **[2,](#page-5-0) [12](#page-15-0), [15](#page-18-0)** bloquear, pantalla **[1](#page-4-0), [12](#page-15-0)** BluetoothTecnología **[2](#page-5-0)** borrar historial **[9](#page-12-0)** récords personales **[9](#page-12-0)** todos los datos de usuario **[15](#page-18-0)** botones **[1,](#page-4-0) [6,](#page-9-0) [15](#page-18-0)** brazadas **[7](#page-10-0)** brújula **[9](#page-12-0)** calibrar **[9](#page-12-0)**

### **C**

cadencia, sensores **[14](#page-17-0)** calibrar, brújula **[9](#page-12-0)** calorías **[16](#page-19-0)** cambio de pantalla automático **[12](#page-15-0)** campos de datos **[1](#page-4-0), [4](#page-7-0), [6](#page-9-0), [10,](#page-13-0) [17](#page-20-0)** campos de golf reproducir **[7](#page-10-0)** seleccionar **[7](#page-10-0)** cargar **[14](#page-17-0)** cargar datos **[10](#page-13-0)** ciclismo **[6](#page-9-0)** configuración **[4](#page-7-0), [10](#page-13-0), [12,](#page-15-0) [13](#page-16-0), [15](#page-18-0)** dispositivo **[12](#page-15-0)** configuración del sistema **[12](#page-15-0)** Connect IQ [1,](#page-4-0) [4](#page-7-0) contraste **[12](#page-15-0)** cronómetro **[6,](#page-9-0) [13](#page-16-0)** cuentakilómetros **[7](#page-10-0)**

# **D**

datos almacenar **[10](#page-13-0)** cargar **[10](#page-13-0)** transferir **[10](#page-13-0)** datos de usuario, borrar **[15](#page-18-0)** dogleg **[7](#page-10-0)**

#### **E**

el tiempo **[5](#page-8-0)** entrenamiento **[10](#page-13-0), [11](#page-14-0)** páginas **[6](#page-9-0)** entrenamiento en interiores **[8](#page-11-0)** especificaciones **[14](#page-17-0)** esquí **[8](#page-11-0)** alpino **[8](#page-11-0)** snowboard **[8](#page-11-0)**

#### **F**

frecuencia cardiaca **[1,](#page-4-0) [2](#page-5-0)** monitor **[3](#page-6-0)** vincular sensores **[3](#page-6-0)** zonas **[3,](#page-6-0) [9](#page-12-0), [18](#page-21-0)**

#### **G**

Garmin Connect **[1](#page-4-0), [2](#page-5-0), [4](#page-7-0), [10,](#page-13-0) [12,](#page-15-0) [16](#page-19-0)** almacenar datos **[10](#page-13-0)** Garmin Express, actualizar software **[16](#page-19-0)** GLONASS **[10](#page-13-0)** GPS **[1](#page-4-0), [10](#page-13-0)** señal **[15,](#page-18-0) [16](#page-19-0)** guardar actividades **[6](#page-9-0), [7](#page-10-0)**

# **H**

historial **[6,](#page-9-0) [7,](#page-10-0) [9](#page-12-0)** enviar al ordenador **[10](#page-13-0)** hora **[13](#page-16-0)** configuración **[13](#page-16-0)** hora del día **[13](#page-16-0)** husos horarios **[13](#page-16-0)**

#### **I**

iconos **[1](#page-4-0)** ID de unidad **[14](#page-17-0)** intervalos **[7](#page-10-0)** intervalos de caminar **[11](#page-14-0)**

# **L**

largos **[7](#page-10-0)** licencia **[14](#page-17-0)** limpiar el dispositivo **[15](#page-18-0)**

#### **M**

mando a distancia para VIRB **[5](#page-8-0)** mapas **[8](#page-11-0)** medir la distancia de un golpe **[7](#page-10-0)** menú **[1](#page-4-0)** menú principal, personalizar **[4](#page-7-0)** minutos de intensidad **[4](#page-7-0), [16](#page-19-0)** modo sueño **[5](#page-8-0)** modo suspensión **[1](#page-4-0)** monitor de actividad [4,](#page-7-0)[5](#page-8-0)

# **N**

natación **[6](#page-9-0)** navegación **[8](#page-11-0), [9](#page-12-0)** detener **[9](#page-12-0)** notificaciones **[2](#page-5-0)**

# **O**

objetivos **[12](#page-15-0)**

# **P**

pantalla **[13](#page-16-0)** pantalla a color **[12](#page-15-0)** pantalla para el reloj **[1](#page-4-0)** pantalla táctil **[1](#page-4-0)** pantallas para el reloj **[4](#page-7-0), [10,](#page-13-0) [12](#page-15-0)** pasos **[5](#page-8-0)** perfil del usuario **[10](#page-13-0)** perfiles **[5](#page-8-0)** usuario **[10](#page-13-0)** personalizar el dispositivo **[10](#page-13-0), [12](#page-15-0)** podómetro **[1](#page-4-0), [13,](#page-16-0) [14](#page-17-0)** puntuación swolf **[7](#page-10-0)**

#### **R**

récords personales **[9](#page-12-0)** borrar **[9](#page-12-0)** reinicio del dispositivo **[15](#page-18-0)** reloj **[13](#page-16-0)** remo **[7](#page-10-0)** retroiluminación **[1,](#page-4-0) [13](#page-16-0)**

#### **S**

seguimiento en vivo de la actividad **[5](#page-8-0)** sensores ANT+ **[13](#page-16-0)** sensores de bicicleta **[14](#page-17-0)** sensores de velocidad y cadencia **[1](#page-4-0), [14](#page-17-0)** señales del satélite **[1](#page-4-0), [15,](#page-18-0) [16](#page-19-0)**

smartphone **[4](#page-7-0), [16](#page-19-0)** aplicaciones **[2,](#page-5-0) [5](#page-8-0)** vincular **[1](#page-4-0)** snowboard **[8](#page-11-0)** software actualizar **[16](#page-19-0)** versión **[14](#page-17-0)** solución de problemas **[3](#page-6-0), [15](#page-18-0), [16](#page-19-0)** surf de remo **[7](#page-10-0)** surf de remo (SUP) **[7](#page-10-0)**

#### **T**

tamaño de piscina configuración **[6](#page-9-0)** personalizar **[6](#page-9-0)** tamaños de la rueda **[14](#page-17-0), [18](#page-21-0)** tarjeta de puntuación **[7](#page-10-0)** tecnología Bluetooth **[2](#page-5-0)** Tecnología Bluetooth **[2,](#page-5-0) [12,](#page-15-0) [16](#page-19-0)** tempe **[14](#page-17-0)** temperatura **[14](#page-17-0)** temporizador **[6,](#page-9-0) [7](#page-10-0)** cuenta atrás **[13](#page-16-0)** temporizador de cuenta atrás **[13](#page-16-0)** trayectos, reproducir **[7](#page-10-0)**

### **U**

ubicaciones **[8](#page-11-0)** borrar **[8](#page-11-0)** unidades de medida **[13](#page-16-0)** USB **[16](#page-19-0)** desconectar **[15](#page-18-0)**

#### **V**

vinculación de, ANT+ sensores **[13,](#page-16-0) [16](#page-19-0)** vincular ANT+ sensores **[3](#page-6-0)** smartphone **[1](#page-4-0)** vueltas **[6](#page-9-0), [9](#page-12-0)**

#### **W**

widgets **[1](#page-4-0), [2,](#page-5-0) [4,](#page-7-0) [5](#page-8-0)**

# **Z**

zonas frecuencia cardiaca **[3](#page-6-0)** hora **[13](#page-16-0)**

# support.garmin.com

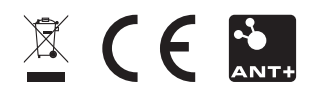